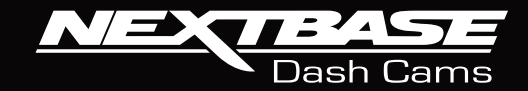

# **CONTRACTOR Manuale d'uso**

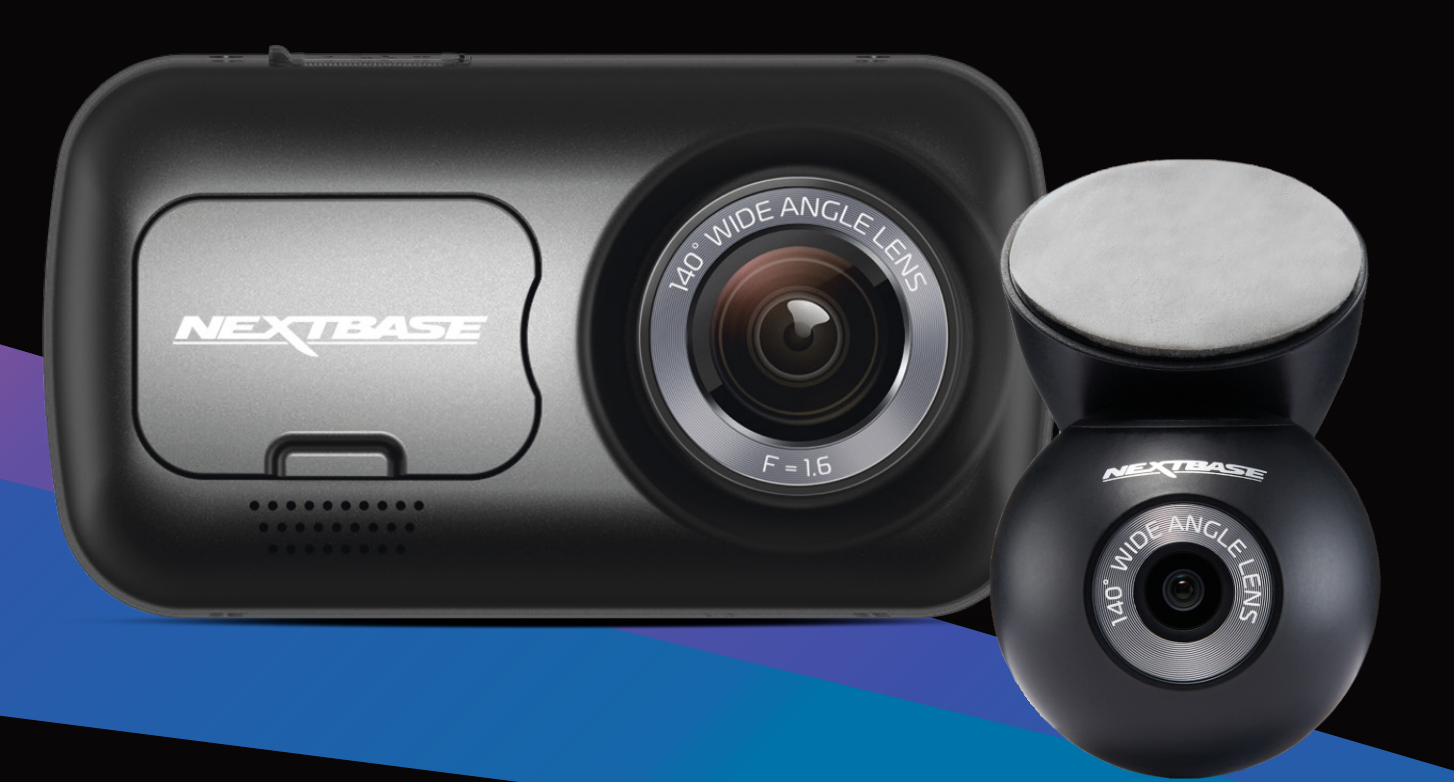

# Introduzione alla Dash Cam

Questa gamma di Dash Cam Nextbase™ è stata progettata prestando particolare attenzione alla facilità di utilizzo; si consiglia di NON modificare le impostazioni predefinite, in quanto sono state accuratamente selezionate per offrire le migliori prestazioni nell'utilizzo quotidiano.

Controllare la versione del firmware della Dash Cam nel menu Impostazioni alla voce Informazioni di sistema.

Se necessario, potete scaricare la versione più recente dal nostro sito Web per effettuare l'aggiornamento.

www.nextbase.com

## PRIMO UTILIZZO

Prima di poter utilizzare la tua Dash Cam, è essenziale che sia completamente carica. Collega la tua Dash Cam tramite la porta USB a una fonte di alimentazione domestica come un PC o una presa USB domestica per circa 2 ore.

## Operazioni di base

A causa della grande quantità di dati generati dalle registrazioni in alta risoluzione, è essenziale utilizzare schede Micro SD di classe10 o tipo U1 con questa Dash Cam. Per ottenere i migliori risultati, consigliamo di utilizzare le schede di memoria SD Nextbase™ con la Dash Cam.

La Dash Cam Nextbase™ è configurata per registrare filmati in file della durata di 1 minuto. Ciò significa che i file video hanno dimensioni gestibili, nel caso in cui sia necessario scaricarli e inviarli alla propria compagnia di assicurazione.

Prima o poi la scheda MicroSD si riempirà di file video, ma non c'è da preoccuparsi: la videocamera elimina automaticamente quelli più vecchi lasciando spazio libero ai file nuovi. In questo modo lo spazio non si esaurisce mai e si dispone sempre di una grande quantità di dati di guida registrati.

Generalmente una scheda da 16 GB consente di memorizzare i filmati delle ultime 1,5 ore di guida.

Quando è in vigore l'ora legale o quando si guida in un paese con un fuso orario diverso, regolare l'ora nel menu Impostazioni (Ora e data) per compensare la differenza rispetto al fuso orario GMT, aggiungendo o sottraendo le ore, se necessario.

La videocamera offre 3 modalità di funzionamento: video, foto e riproduzione.

Premere il pulsante MODALITÀ sulla Dash Cam per selezionare la modalità desiderata.

Modalità video: La modalità predefinita all'accensione della videocamera, per la registrazione dei video.

Modalità foto: Consente di scattare fotografie.

Modalità riproduzione: Consente di visualizzare i video o le fotografie sul display LCD della dash cam.

## Tecnologia di avvio/arresto automatico

La Dash Cam si accende automaticamente ed è pronta all'uso non appena riceve corrente. In alcuni veicoli questo avviene quando si inserisce il contatto del cruscotto, mentre in altri la Dash Cam si accende solo quando si avvia il motore. Quando l'alimentazione viene interrotta, la Dash Cam esegue la procedura di spegnimento automatico.

## 1. Suggerimenti per riprese video migliori:

- 1.1 Posizionare la Dash Cam al centro del parabrezza e dietro lo specchietto retrovisore, in modo che non costituisca una distrazione per il conducente.
- 1.2 Accertarsi che l'area del parabrezza verso cui è rivolta la Dash Cam non sia sporca e si trovi nella parte raggiunta dai tergicristalli. Ciò garantirà immagini video il più chiare possibile.
- 1.3 Ridurre la porzione di cielo nell'inquadratura, inclinando la videocamera verso la strada. Una porzione di cielo troppo grande renderà la strada più scura a causa della compensazione automatica dell'esposizione.
- 1.4 Rimuovere dal cruscotto gli elementi non necessari. Se sul cruscotto sono presenti degli oggetti, possono causare riflessi sul parabrezza, i quali potrebbero essere acquisti durante la registrazione.
- 1.5 Per ridurre i bagliori sulle immagini della Dash Cam è possibile acquistare un filtro polarizzante Nextbase™.

## 2. Suggerimenti per ottenere prestazioni stabili dalla scheda di memoria:

- 2.1 Formattare periodicamente la scheda di memoria. Si consiglia di formattare la scheda di memoria ogni 2-3 settimane. In questo modo si elimineranno tutti i file dalla scheda, che sarà di nuovo pronta per l'utilizzo continuo nella Dash Cam. Ovviamente, prima di svolgere questa operazione occorre aver scaricato dalla scheda tutti i file che si desidera conservare, poiché la formattazione della scheda rimuove tutti i contenuti.
- 2.2 Formattare la scheda di memoria utilizzando la Dash Cam. In questo modo la scheda sarà formattata specificamente per la videocamera. Premere due volte MENU e scegliere l'opzione Formatta scheda. Seguire le istruzioni sullo schermo.
- 2.3 Spegnere la Dash Cam prima di rimuovere la scheda di memoria SD per evitare potenziali danni alla scheda o ai file memorizzati sulla stessa.

## Schede SD Nextbase™

Per ottenere risultati ottimali, si consiglia di utilizzare le nostre schede SD di marca Nextbase™ con la Dash Cam. Queste schede sono disponibili per l'acquisto online su nextbase.com o presso il rivendotore più vicino.Una scheda non destinata a questo scopo può sembrare funzionare perfettamente all'inizio, tuttavia gli errori tendono a verificarsi dopo un utilizzo prolungato di giorni, settimane o mesi. Nel peggiore dei casi, si può scoprire un errore di registrazione solo dopo che la scheda SD non riesce a registrare un incidente grave; pertanto è fondamentale utilizzare una scheda idonea.

# Tabella dei Contenuti

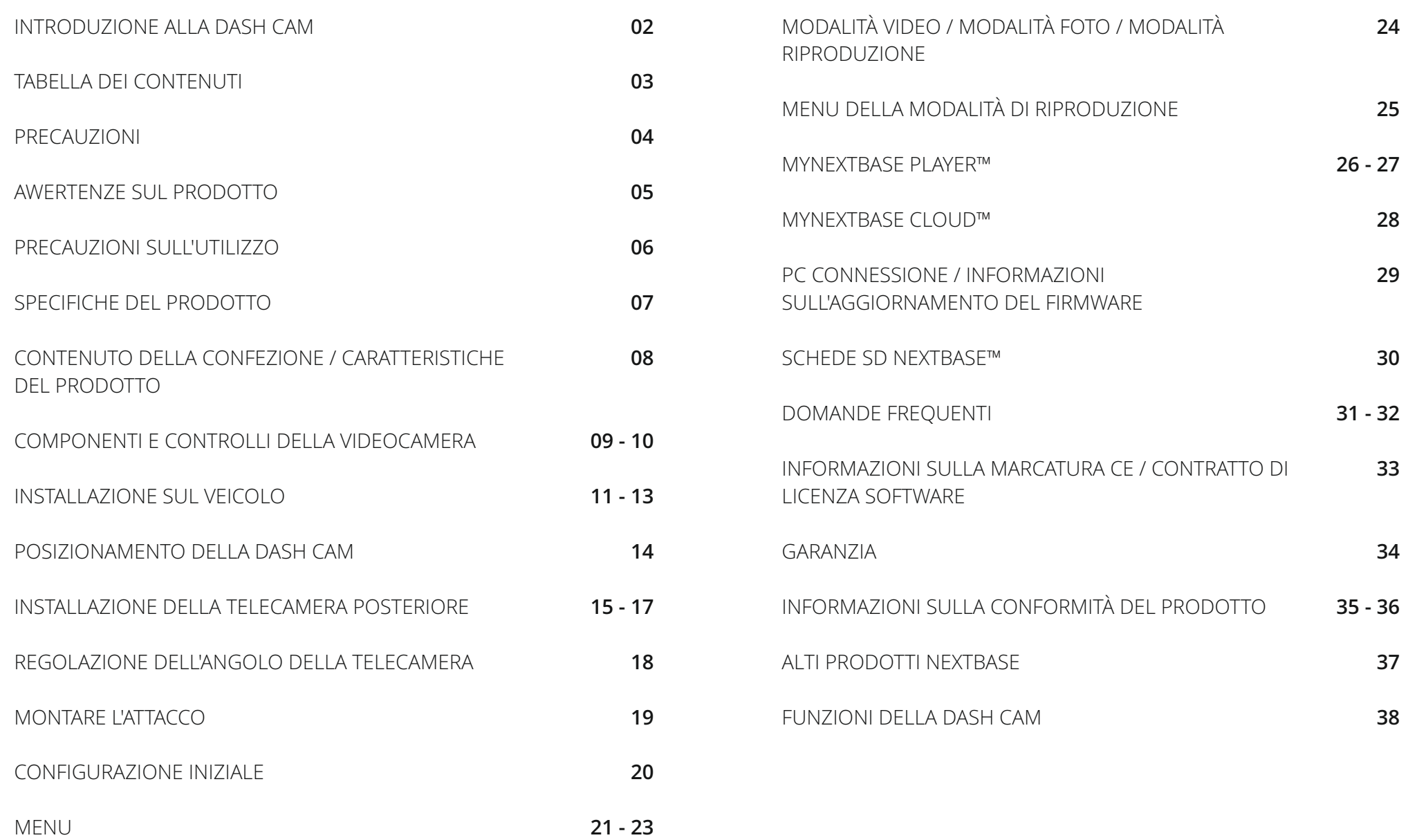

# Precauzioni

Leggere attentamente il presente manuale prima dell'uso e conservarlo come riferimento futuro. Sarà utile in caso di problemi di funzionamento.

- **AVVERTENZA:** Non esporre mai il prodotto alla pioggia, all'umidità o all'acqua: potrebbero verificarsi scariche elettriche o incendi.
- **ATTENZIONE:** Per ridurre il rischio di scosse elettriche, non eseguire alcuna operazione di manutenzione oltre a quelle contenute nel manuale di istruzioni a meno che non si sia qualificati per farlo.

Per la manutenzione dell'unità, rivolgersi a un tecnico qualificato se; L'unità è stata esposta all'acqua o alla pioggia. L'unità non sembra funzionare in modo regolare. Le prestazioni dell'unità cambiano in modo significativo.

- **Display LCD:** Uno schermo a cristalli liquidi (LCD) è un complesso componente multistrato contenente 311.040 pixel. Alcuni pixel possono smettere di funzionare durante la normale vita utile del prodotto. 1 pixel non funzionante corrisponde a un coefficiente di malfunzionamento dello 0,000003%; un pixel non funzionante ogni anno di funzionamento si considera normale e non è motivo di preoccupazione.
- RAEE: Smaltimento dei rifiuti elettrici ed elettronici e/o delle batterie da parte di utenti privati nell'Unione europea. Questo simbolo sul prodotto o sulla confezione indica che il prodotto non può essere smaltito come rifiuto domestico. È necessario smaltire l'apparecchiatura e/o la batteria consegnandole a un centro di ritiro delle apparecchiature elettroniche e/o delle batterie destinate al riciclo. Per ulteriori informazioni, contattare l'ufficio locale che si occupa dello smaltimento dei rifiuti domestici.

**PERICOLO DI**  SOFFOCAMENTO: <u>ingeriti.</u> Alcuni prodotti possono contenere componenti abbastanza piccoli da poter essere

Tenere lontano dalla portata dei bambini.

# Precauzioni sull'uso di questo prodotto

- 1. Prima di installare il prodotto verificare che sul parabrezza non ci siano tracce di sporcizia o di grasso.
- 2. Non ostruire la visione della strada e non ostacolare il corretto funzionamento degli airbag in caso di incidente.
- 3. Quando non è in uso, scollegare l'adattatore per auto dalla presa da 12/24 V CC del veicolo e dalla Dash Cam.
- 4. Pulire la Dash Cam solo con un panno morbido e asciutto; per rimuovere lo sporco ostinato, applicare un po' di detergente neutro diluito in 5 o 6 parti di acqua con un panno morbido. Tenere presente che l'alcool, i solventi, il benzene e prodotti simili possono danneggiare la vernice o i rivestimenti.
- 5. Evitare il contatto con gli obiettivi, perché potrebbero danneggiarsi.
- 6. Se necessario, pulire l'obiettivo con cura, utilizzando un liquido detergente per lenti da occhiali e un panno morbido.
- 7. Prima di poter utilizzare la Dash Cam, è essenziale che sia completamente carica. Collegare la Dash Cam tramite la porta USB a una fonte di alimentazione domestica come un PC o una presa USB domestica per circa 2 ore.
- 8. L'utente accetta di utilizzare la videocamera Nextbase Dash in conformità a tutte le leggi applicabili, incluse le leggi locali del paese o della regione in cui risiede o in cui utilizza la videocamera Nextbase Dash. Quando si utilizza la videocamera Nextbase Dash, lo si fa di propria iniziativa e si è responsabili del rispetto di tutte le leggi applicabili, incluse, a titolo esemplificativo ma non esaustivo, le leggi sulla privacy e sulla raccolta dei dati e le leggi che vietano o limitano il posizionamento di oggetti sul parabrezza di unautoveicolo.È RESPONSABILITÀ DELL'UTENTE MONTARE IL DISPOSITIVO IN CONFORMITÀ A TUTTE LE LEGGI E LE ORDINANZE APPLICABILI. Portable Multimedia Limited trading come Nextbase non è responsabile se si accede o si utilizza la fotocamera Nextbase Dash in qualsiasi modo che violi la legge applicabile
- 9. Le registrazioni video effettuate da questo Dash Cam sono destinati solo per uso personale.
- 10. La pubblicazione delle registrazioni su Youtube, Internet o altri metodi sono soggetti alla legge sulla protezione dei dati e i relativi requisiti devono essere rispettati. Se la Dash Cam deve essere utilizzata all'interno di un ambiente commerciale, ad esempio l'uso di camion, si applica anche il regolamento CCTV, oltre ai regolamenti Protection Act. Ciò include l'etichettatura per identificare l'uso di CCTV sta avvenendo, l'omissione di registrazione audio e informare le autorità competenti di chi controlla I dati.
- 11. La riproduzione di video sulla Dash Cam visibile al conducente è vietata o limitata in alcuni paesi o Stati. Si prega di rispettare queste leggi.
- 12. guida.12. Durante la guida, non regolare i controlli della Dash Cam in quanto si tratta di una distrazione alla

Le distrazioni possono causare incidenti, con conseguente rischio di lesioni o morte. Tenere sempre gli occhi sulla strada e prestare attenzione all'ambiente circostante.

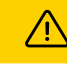

# Avvertenze sul prodotto

La mancata osservanza delle seguenti avvertenze può pr ovocare incidenti o collisioni con conseguente pericolo di lesioni gravi o mortali.

# Avvertenze in tema di distrazione

Questa Dash Cam ha lo scopo, se utilizzata correttamente, di migliorare la consapevolezza della situazione. Se utilizzata in modo improprio, lo schermo potrebbe distrarre l'attenzione, con conseguente pericolo di incidenti e lesioni gravi o morte. NON cercare di accedere alle informazioni memorizzate sulla Dash Cam o di modificare le impostazioni del dispositivo durante la guida. Esaminare le informazioni memorizzate sulla Dash Cam solo quando il veicolo è fermo e parcheggiato in un luogo sicuro in conformità con le leggi locali.

Modificare le impostazioni della Dash Cam solo quando il veicolo è fermo e parcheggiato in un luogo sicuro in conformità con le leggi locali. Prestare sempre attenzione all'ambiente circostante e non guardare il display o non lasciarsi distrarre dallo stesso. Ostacoli e pericoli potrebbero passare inosservati se ci si concentra sul display durante la guida. Utilizzare la Dash Cam a proprio rischio e pericolo.

Non modificare le impostazioni o accedere a funzioni che richiedono un uso prolungato dei comandi della Dash Cam durante la guida. Accostare in modo sicuro e nel rispetto delle norme prima di eseguire tali operazioni.

La riproduzione video su un dispositivo con display visibile al conducente è vietata o soggetta a restrizioni in alcuni Paesi e Stati. Vi preghiamo di attenervi a tali leggi.

## Avvertenze sull'installazione nel veicolo

Durante l'installazione della Dash Cam in un veicolo, accertarsi che la sua posizione non ostruisca la visuale del conducente o interferisca con i comandi del veicolo, come il volante, i pedali o le leve del cambio. Non posizionarla sul cruscotto del veicolo senza averla fissata in modo sicuro. Non posizionare la Dash Cam davanti o sopra gli airbag.

## Avvertenze sulle batterie

La maggior parte delle Dash Cam Nextbase™ utilizza batterie agli ioni di litio. L'inosservanza di queste linee guida potrebbe abbreviare la vita utile delle batterie o danneggiare la Dash Cam, causare incendi, ustioni chimiche, perdite di elettroliti e/o lesioni.

- Non smontare, modificare, rimontare, forare o danneggiare la Dash Cam o le batterie.
- Non rimuovere o tentare di rimuovere la batteria non sostituibile dall'utente.
- Non esporre la Dash Cam a fuoco, esplosioni o altri pericoli.
- Non esporre la Dash Cam alla pioggia o all'acqua.

# Avvertenze sui magneti

La Dash Cam e il suo supporto possono contenere magneti. In determinate circostanze, i magneti possono causare interferenze con alcuni dispositivi medici impiantati, compresi pacemaker e pompe insuliniche.

I dispositivi e i supporti contenenti magneti devono essere tenuti lontani da tali dispositivi medici. I magneti possono danneggiare alcuni dispositivi elettronici, tra cui i dischi rigidi dei computer portatili, le carte bancarie/di credito o le tessere associative. Prestare attenzione quando i dispositivi e i supporti contenenti magneti si trovano vicino a dispositivi elettronici o a carte bancarie/di credito o tessere associative.

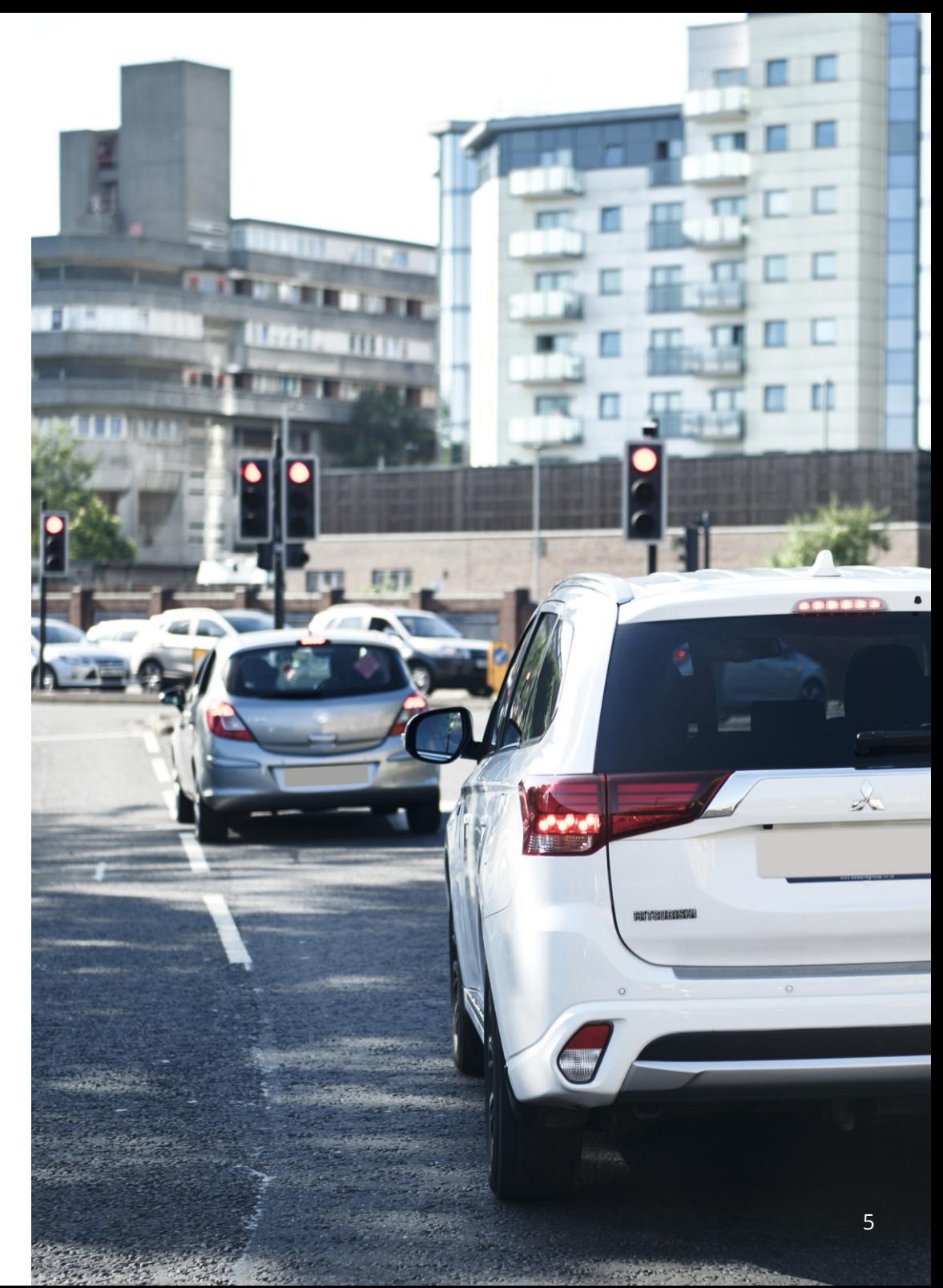

# Precauzioni sull'utilizzo

La mancata applicazione delle indicazioni riportate di seguito può causare lesioni alle persone o danni alle cose o influire negativamente sulle funzionalità della Dash Cam.

## Precauzioni per l'uso delle batterie

- Non immergere o esporre la Dash Cam o le batterie alla pioggia, all'acqua o ad altri liquidi.
- Non lasciare la Dash Cam esposta a fonti di calore o in un luogo con temperatura elevata, come ad esempio al sole o in un veicolo incustodito. Per prevenire possibili danni, rimuovere la Dash Cam dal veicolo o conservarla al riparo dalla luce diretta del sole, ad esempio nel vano portaoggetti.
- Utilizzare la Dash Cam solo a temperature comprese tra -20 °C e 45 °C.
- Se conservata per lunghi periodi di tempo, riporre la Dash Cam in luoghi con temperature comprese tra 0 °C e 25 °C.
- Utilizzare solo cavi di alimentazione o cavi dati approvati o forniti da Nextbase™.
- Contattare il centro di smaltimento rifiuti locale per smaltire la Dash Cam e le batterie in conformità con le leggi e i regolamenti locali applicabili.

# Precauzioni e restrizioni di natura legale in materia di montaggio sul parabrezza

Prima di utilizzare la Dash Cam sul parabrezza, controllare le leggi e le normative in vigore nel Paese in cui si viaggia. In alcuni Paesi l'installazione di oggetti sul parabrezza di un veicolo motorizzato è proibita o soggetta a restrizioni.

È RESPONSABILITÀ DELL'UTENTE INSTALLARE IL DISPOSITIVO IN CONFORMITÀ CON TUTTE LE LEGGI E LE NORMATIVE APPLICABILI.

Installare sempre la Dash Cam Nextbase™ in una posizione che non ostruisca la visuale del conducente. Nextbase™ non si assume alcuna responsabilità per eventuali multe, sanzioni o danni che potrebbero derivare da leggi o normative nazionali o locali relative all'uso della Dash Cam Nextbase™.

# Precauzioni e requisiti di natura legale in materia di videocamere

In alcune giurisdizioni, la possibilità di scattare o mostrare pubblicamente fotografie o video di persone che utilizzano questo prodotto o dei loro veicoli potrebbe essere considerata una violazione del diritto alla privacy. È responsabilità dell'utente conoscere e rispettare le leggi applicabili e i diritti alla privacy nella propria giurisdizione e in qualsiasi altra giurisdizione in cui questo dispositivo viene utilizzato. Le registrazioni video realizzate con questa Dash Cam sono destinate esclusivamente all'uso personale.

La pubblicazione delle registrazioni su YouTube o su Internet o la diffusione con altri metodi sono soggette alle leggi sulla tutela dei dati e l'utente deve rispettare le disposizioni pertinenti. Le leggi in materia di protezione dei dati personali possono proibire l'uso e la diffusione dei filmati della Dash Cam da parte dell'utente o imporre restrizioni su di essi. Consigliamo di contattare un consulente legale per verificare i requisiti previsti dalla legge prima di diffondere qualsiasi filmato della Dash Cam.

Se la Dash Cam viene utilizzata in un ambiente commerciale nel Regno Unito, ad es. su un autocarro, l'utilizzo sarà soggetto anche alle norme sui dispositivi di registrazione a circuito chiuso (TVCC) oltre che alle leggi sulla tutela dei dati. Ciò include l'applicazione di etichette indicanti che è in corso una registrazione su impianti a circuito chiuso, l'esclusione della registrazione audio e l'indicazione della persona responsabile dei dati alle autorità competenti. Per l'uso in un ambiente commerciale al di fuori del Regno Unito, fare riferimento e rispettare le normative e i requisiti locali. Se la Dash Cam viene utilizzata in un contesto commerciale o di lavoro al di fuori del Regno Unito, potrebbero essere applicabili specifici requisiti legali. Ancora una volta, consigliamo di contattare un consulente legale per verificare i requisiti previsti dalla legge, prima di utilizzare la Dash Cam in contesti commerciali o di lavoro.

# Note

## Nota sul G-sensor (accelerometro)

Il G-sensor all'interno della Dash Cam misura le forze esercitate su di essa, prendendo come punto di riferimento un G, che è la forza nominale esercitata su di noi quando siamo fermi sulla superficie terrestre.

Il G-sensor si attiva anche per proteggere qualsiasi registrazione in corso, se viene superata una soglia di forza prestabilita.

La protezione del G-sensor sarà influenzata negativamente se la Dash Cam NON è montata in direzione verticale, cioè con l'obiettivo rivolto verso o dalla direzione di guida.

Non è possibile garantire che le informazioni sulla Forza G ottenute da un G-sensor siano sempre del tutto precise, in quanto ricavate attraverso un metodo di rilevamento nel tempo. La precisione del valore registrato dal G-sensor dipende da quando l'accelerazione ha avuto luogo nel campione rilevato.

Le soglie di attivazione della protezione video dipendono dal superamento di un valore di attivazione in due rilevamenti consecutivi, in uno qualsiasi dei tre assi del G-sensor.

Se la protezione automatica del G-sensor NON si attiva durante un evento, attivarla premendo il pulsante Protezione per proteggere il file. Nei modelli con Wi-Fi è possibile attivare la protezione del file anche utilizzando la funzione di riproduzione della Dash Cam oppure dall'app MyNextbase Connect™.

# Conformità con l'Innovation, Science, and Economic Development Canada (Dipartimento per Innovazione, scienza e sviluppo economico del Canada)

Questo dispositivo è conforme agli standard RSS esenti da licenza dell'Innovation, Science and Economic Development Canada.

L'uso è soggetto alle seguenti due condizioni:

- (1) il dispositivo non deve causare interferenze
- (2) il dispositivo deve accettare qualsiasi interferenza, incluse quelle che potrebbero causare un funzionamento improprio.

# Specifiche del prodotto

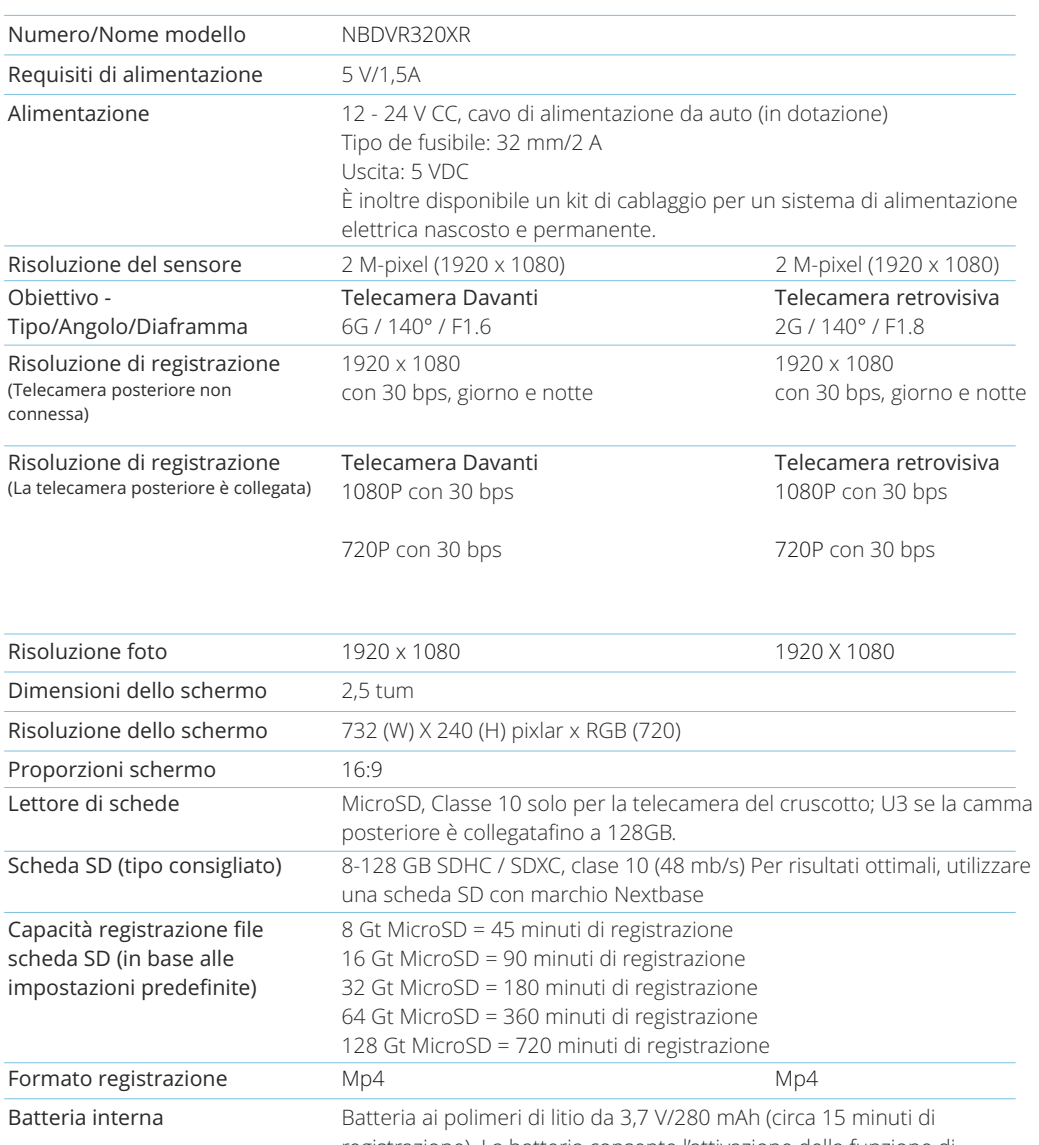

registrazione). La batteria consente l'attivazione della funzione di "Spegnimento Automatico" in caso di interruzione dell'alimentazione elettrica all'interno del veicolo. Non è destinata a essere usata come fonte di energia alternativa per sostituire l'adattatore da auto in dotazione.

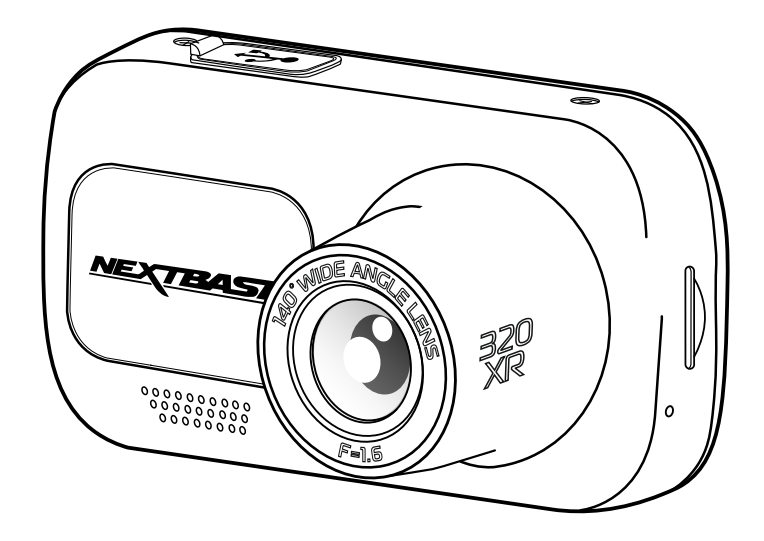

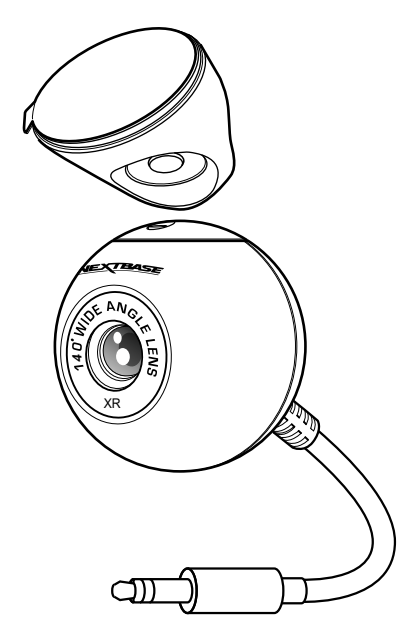

Mac è un marchio registrato di Apple Inc. negli Stati Uniti e in altri paesi.Windows è un marchio<br>registrato di Microsoft Corporation negli Stati Uniti e in altri paesi.<br>MicroSD ™ e il logo microSD sono marchi di SD-3C, L

Altri marchi e nomi commerciali sono quelli dei rispettivi proprietari.

# Contenuto della confezione

Verificare il contenuto della confezione del prodotto Nextbase Dash Cam.

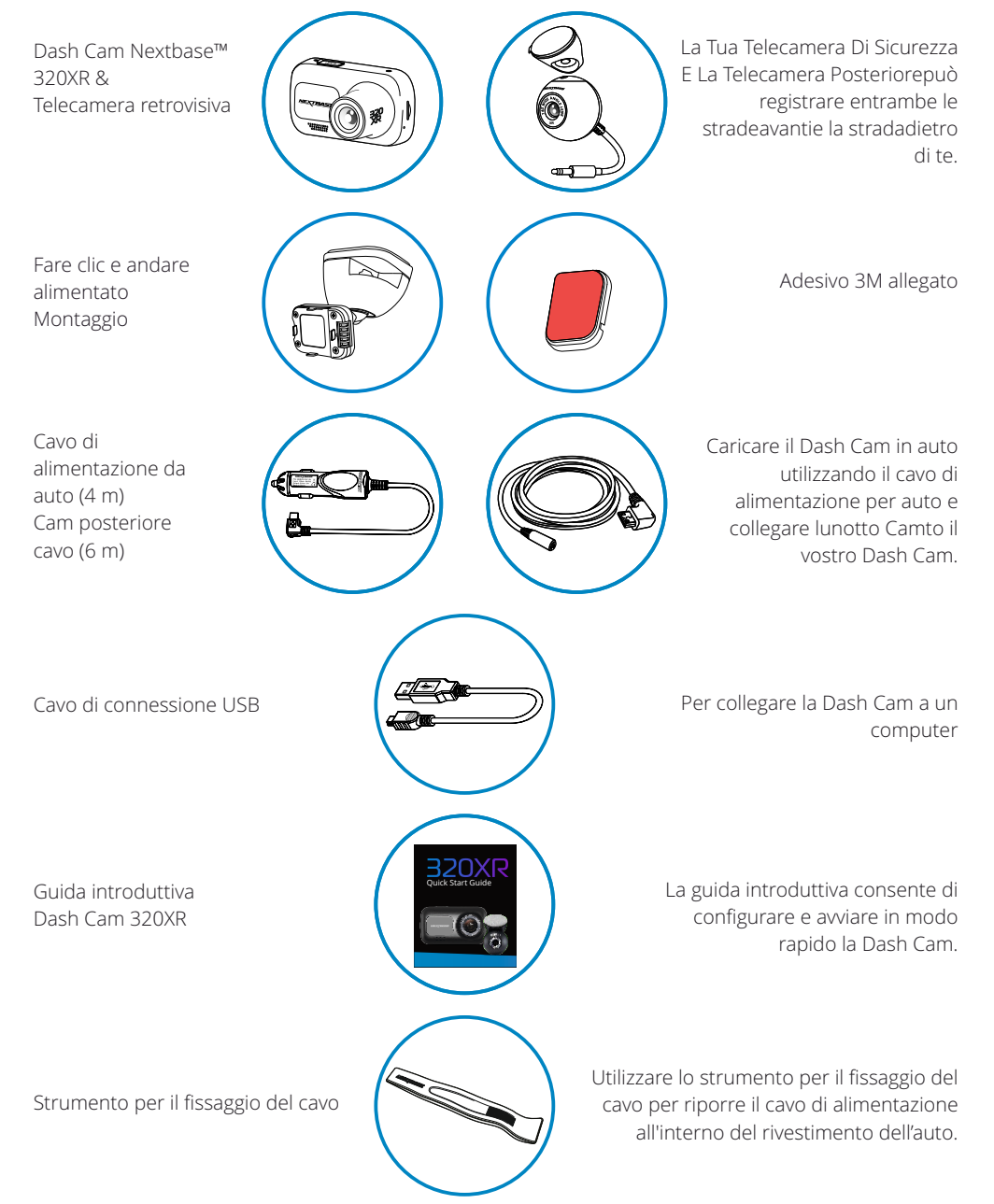

# Caratteristiche del prodotto

Grazie per aver acquistato questa Dash Cam Nextbase™. In questa sezione sono illustrate alcune delle funzionalità offerte dalla Dash Cam.

# Registrazione in HD

Senza una telecamera posteriore attaccata, la crash Cam registrerà a 1920x1080 (Full HD) a 30fps.

## Compatibilità della telecamera posteriore

Nextbase™ 320XR è progettato per l'utilizzo con una telecamera posteriore, che consente di registrare sia la strada davanti, sia la strada dietro, assicurandosi di essere protetti contro i tailgaters e gli impatti posteriori.

# Display HD

Schermo da 2,5" ad alta definizione luminoso e chiaro dotato di tecnologia IPS per una vista grandangolare.

## Supporto Click & Go Pro dotato di alimentazione

Il nostro esclusivo supporto magnetico da auto Click and Go Pro dotato di alimentazione, per installare e rimuovere in tutta facilità la Dash Cam con una sola mano.

# G-sensor/Protezione dei file

In caso di impatto, il dispositivo "protegge" automaticamente il contenuto registrato, evitando la sovrascrittura dei file. La protezione si può anche attivare manualmente premendo il pulsante di protezione. I singoli file possono essere "protetti" anche durante la visualizzazione, in modalità di riproduzione.

## Tecnologia di avvio/arresto automatico

La Dash Cam comincerà automaticamente a registrare non appena il motore del veicolo viene avviato.

Quando si spegne il motore, la Dash Cam esegue la procedura di spegnimento automatico.

# Modalità parcheggio intelligente

La modalità di parcheggio intelligente avvia automaticamente la registrazione in caso di rilevamento di movimenti, proteggendo l'auto quando è parcheggiata.

## Microfono e altoparlante integrati

Per registrare l'audio, come completamento delle registrazioni video.

## Servizio Nextbase Cloud™

Il servizio MyNextbase Cloud™ consente di visualizzare e condividere i filmati online. Caricare il video sul server Nextbase™ per ricevere un link condivisibile da inviare ad amici, società di assicurazioni e social media. Caricare i video tramite l'area di caricamento dei file su Mynextbase.com. Dopo 30 giorni, i file caricati saranno eliminati e il link non sarà più valido.

# Componenti e controlli della videocamera

Vedere qui sotto per riconoscere i componenti e i controlli della Dash Cam

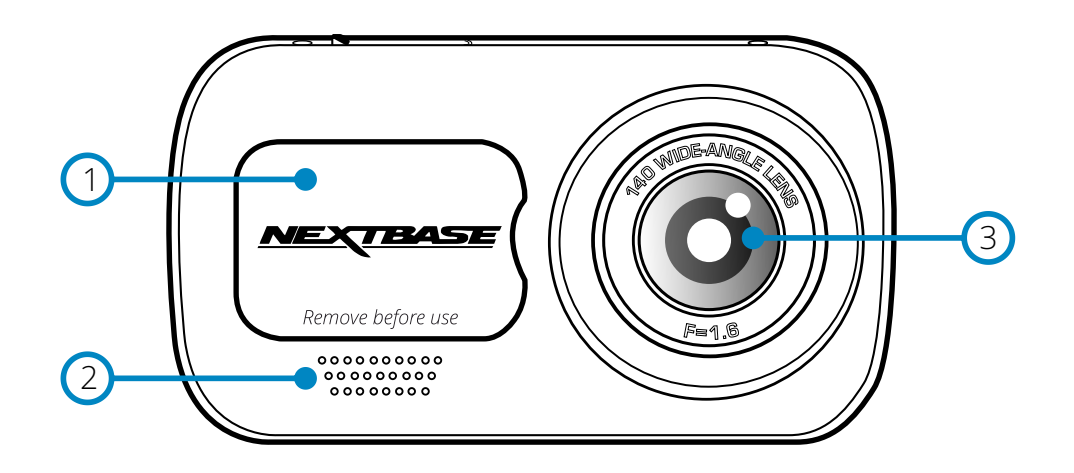

# 1

## Coperchio antipolvere

Punto di montaggio sotto un coperchio antipolvere.

#### 2 Altoparlanti

Altoparlante integrato per la riproduzione audio.

3 Obiettivo della videocamera Grandangolo da 140º.

## Pulsante di accensione/spegnimento

Tenere premuto per 2 secondi per accendere o spegnere la Dash Cam. Quando la telecamera posteriore è installata, premere il pulsante di accensione per modificare la posizione della visualizzazione dell'immagine nell'immagine (picture in picture, Pip) posteriore: PiP a sinistra, Pip a destra, vista posteriore disattivata, vista posteriore a schermo intero.

#### $\overline{5}$ Pulsante Menu

6

 $(4)$ 

Premere per accedere al sistema di menu della Dash Cam.

## Pulsante Modalità

Premere per selezionare le modalità video/foto/riproduzione.

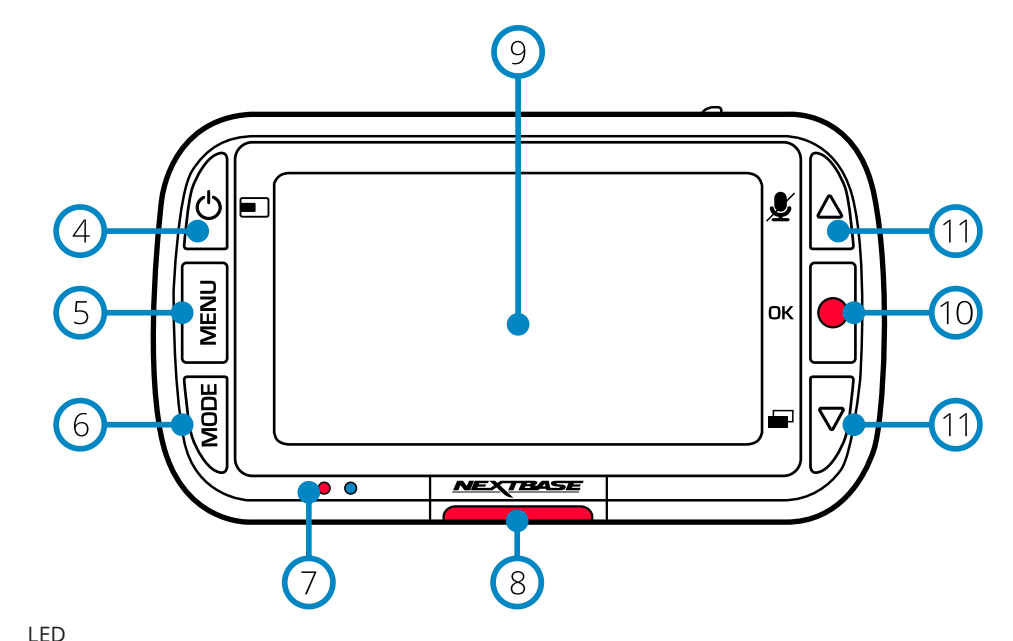

 $\sigma$ 

## Lato destro: Blu

- Il LED blu si accende quando la Dash Cam viene ricaricata e. Si spegne quando la ricarica è completa, anche se la Dash Cam è ancora collegata.

Lato sinistro: Rosso

- Il LED rosso resta sempre acceso quando la Dash Cam è in funzione e. Lampeggia durante una registrazione.

#### 8 Pulsante di protezione

Premere durante la registrazione per proteggere il file attuale in caso di situazione di emergenza.

#### $\Theta$ Schermo

Schermo ad alta risoluzione da 2 pollici.

#### $(10)$ Registrazione

Modalità video: Premere per avviare o interrompere la registrazione Modalità foto: Premere per scattare una foto All'interno dei menu: Selezione/OK

#### $(11)$ Pulsanti Su/Giù

All'interno dei menu: Utilizzare per navigare nei menu della videocamera. Modalità video: Premere per attivare o disattivare la registrazione audio. Il pulsante Giù attiva/disattiva lo schermo Modalità riproduzione: Utilizzare per scorrere tra i video e le foto.

# Componenti e controlli della videocamera (segue)

Vedere qui sotto per riconoscere i componenti e i controlli della Dash Cam

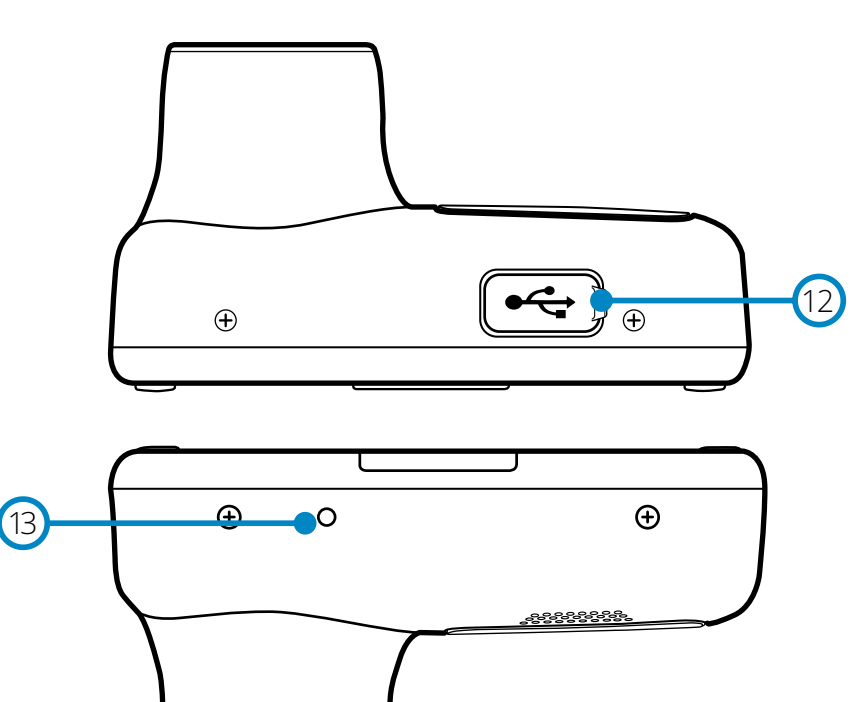

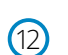

## Coperchio della porta USB

La porta USB-PC si trova sotto il coperchio antipolvere.

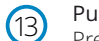

## Pulsante di ripristino

Premere per eseguire un riavvio forzato della Dash Cam.

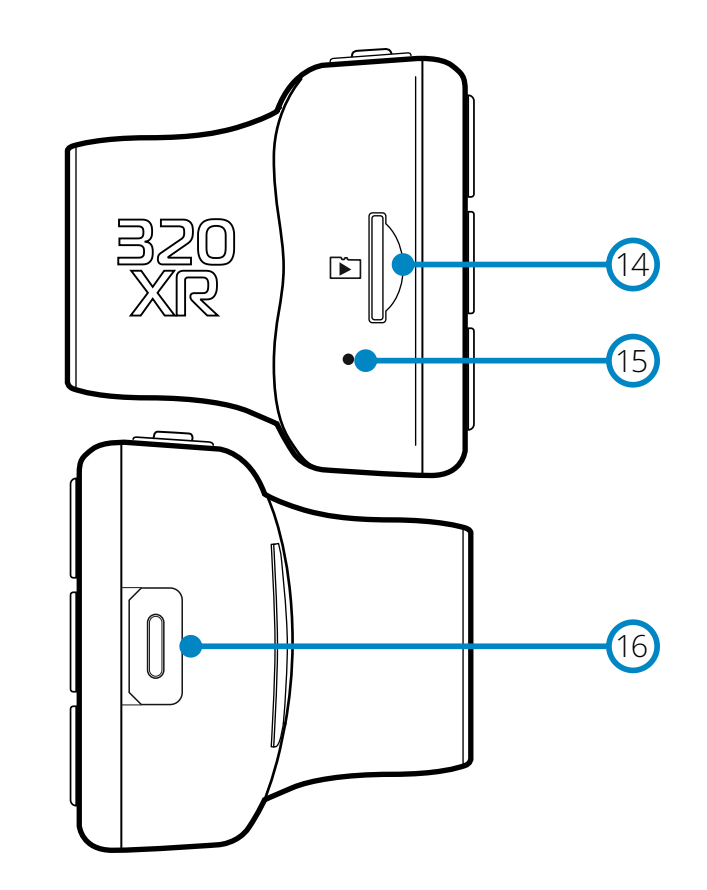

 $(14)$ 

## Slot per scheda MicroSD

Inserire qui la scheda MicroSD, avendo cura che i contatti dorati siano rivolti verso il lato dello schermo della Dash Cam.

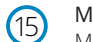

## Microfono

Microfono integrato per registrare l'audio dei video.

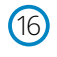

## Punto di collegamento della telecamera posteriore

Collegare la telecamera retrovisiva alla Dash Cam. Assicurarsi SEMPRE che la Dash Cam sia SPENTA prima di collegare o scollegare la telecamera retrovisiva.

# Installazione Sul Veicolo

Attenersi alle istruzioni che seguono per la prima installazione della Dash Cam. Per l'uso quotidiano è sufficiente rimuovere la videocamera dalla staffa quando necessario.

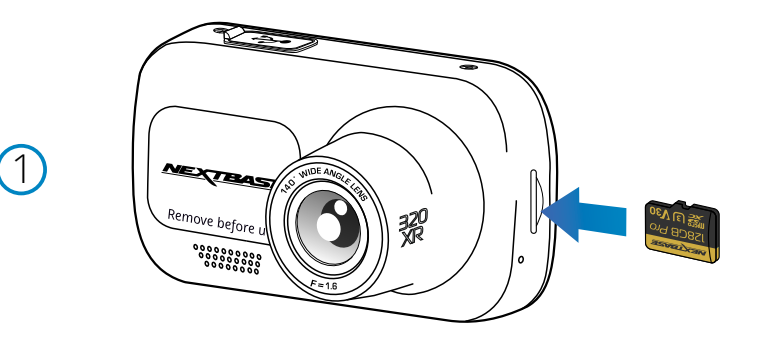

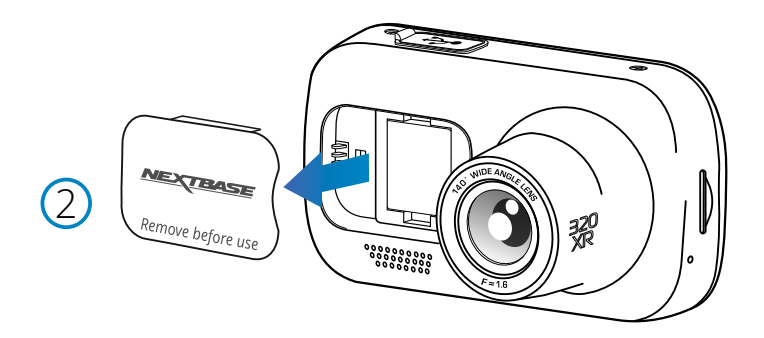

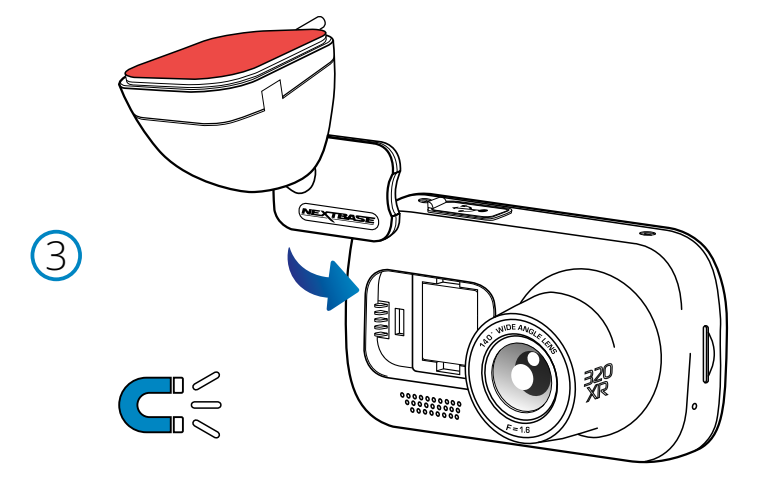

## 1 Inserire la scheda MicroSD

Inserire una scheda MicroSD che soddisfi i requisiti (classe 10; Scheda U3 richiesta con telecamera posteriore collegata) nella Dash Cam, avendo cura che i contatti dorati siano rivolti verso il lato dello schermo LCD della Dash Cam. Premere la scheda di memoria finché scatta in posizione.

## Nota:

- Se necessario, utilizzare il bordo di una piccola moneta (o un oggetto simile) per premere la scheda di memoria in posizione.

Verificare che la scheda "scatti" in posizione; premendola di nuovo verso l'interno la scheda di memoria verrà rilasciata.

- Per ottenere i migliori risultati possibili, consigliamo di utilizzare le schede di memoria SD Nextbase™.

- Non rimuovere e non inserire la scheda di memoria quando la Dash Cam è accesa. Facendolo si rischia danneggiare la scheda di memoria.

## 2 Rimuovere il coperchio antipolvere dalla Dash Cam

Rimuovere il coperchio antipolvere dalla parte anteriore della Dash Cam per accedere al punto di fissaggio.

Per rimuovere il coperchio antipolvere, sollevarlo dal corpo della videocamera.

## Nota:

- Se si prevede di non utilizzare la Dash Cam per un lungo periodo, riposizionare il coperchio antipolvere per proteggere i componenti dalla polvere e da altre sostanze dannose.

## 3 Fissare il supporto alla Dash Cam

Posizionare il supporto sulla Dash Cam, nello spazio sotto il coperchio antipolvere. Una volta posizionato, i magneti presenti all'interno del supporto e sulla videocamera terranno unite le due parti.

Fare riferimento alla pagina 19 per maggiori informazioni su come sostituire gli attacchi dei supporti.

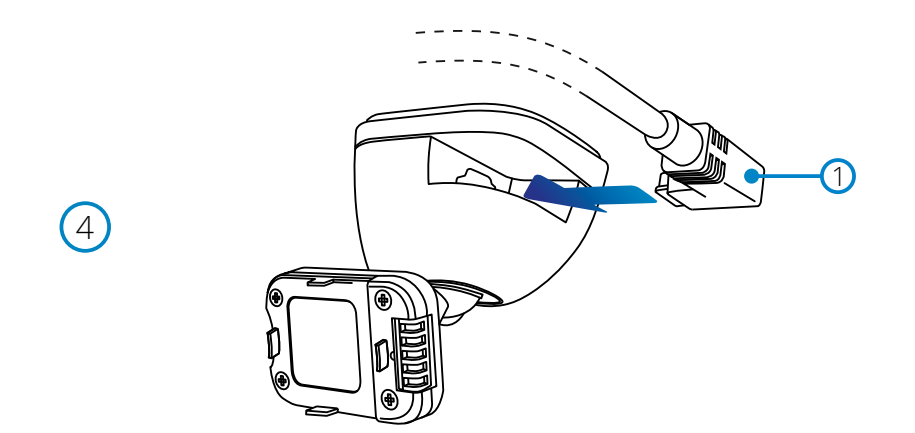

## 4 Collegare il cavo di alimentazione per auto

 Collegare il cavo di alimentazione per auto in dotazione **(1)** alla porta USB del supporto Dash Cam. NON collegare il cavo di alimentazione alla porta USB della Dash Cam.

# 5 前加 ഻഻൏ <u>amm rv</u> 12 - 24 V DC

#### *L'immagine riportata sopra è solo a scopo illustrativo.*

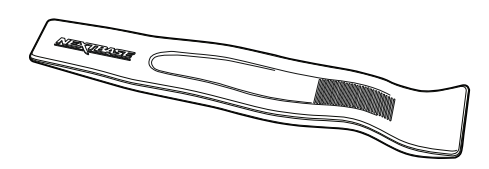

## 5 Collegare il cavo di alimentazione alla presa 12-24 V CC del veicolo

La Dash Cam si accende automaticamente all'avviamento del veicolo e inizia a registrare appena l'alimentazione è disponibile.

In alcuni veicoli questo avviene quando si inserisce il contatto del cruscotto, mentre in altri la Dash Cam si accende solo quando si avvia il motore.

È inoltre possibile acquistare il kit per cablaggio Nextbase, che. Consente di collegare la Dash Cam direttamente alla scatola dei fusibili del veicolo per l'alimentarla, lasciando così libera la presa da 12 V CC per ricaricare il telefono o il navigatore satellitare. Il kit per cablaggio Nextbase™ include il convertitore da 12-24 V CC a 5 V CC e il circuito di protezione della batteria. Fare riferimento alle pagine 9-10 del manuale degli accessori Nextbase™ per maggiori informazioni.

Instradare il cavo di alimentazione intorno al parabrezza fino alla presa da 12-24 V CC, assicurandosi che la vista non venga ostruita e che il cavo non possa causare distrazioni. Utilizzare lo strumento per il fissaggio dei cavi (in basso a sinistra), in dotazione con la Dash Cam, per sollevare più facilmente il rivestimento del veicolo, all'interno del quale si potrà riporre il cavo. Fare riferimento alla pagina 14 "*Posizionamento della Dash Cam*" per ulteriori informazioni.

## Nota:

- Per evitare danni permanenti, non collegare la Dash Cam direttamente alla sorgente da 12 V CC tagliando lo spinotto dell'accendisigari dall'estremità del cavo.

# Installazione Sul veicolo (segue)

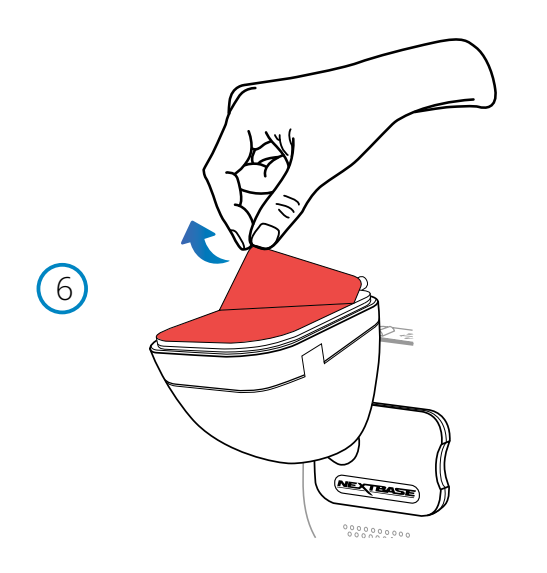

# $(7)$ । *M*⊏X्यश्र≤

# 6 Rimuovere la pellicola adesiva protettiva

Rimuovere la pellicola protettiva rossa per scoprire la superficie adesiva, già predisposta per il montaggio sul parabrezza.

7 Allineare la Dash Cam

Assicurarsi che la Dash Cam si trovi in posizione orizzontale e sia rivolta verso l'esterno del parabrezza.

Accertarsi che gli oggetti sul display della Dash Cam appaiano in linea e, se necessario, eseguire le opportune modifiche.

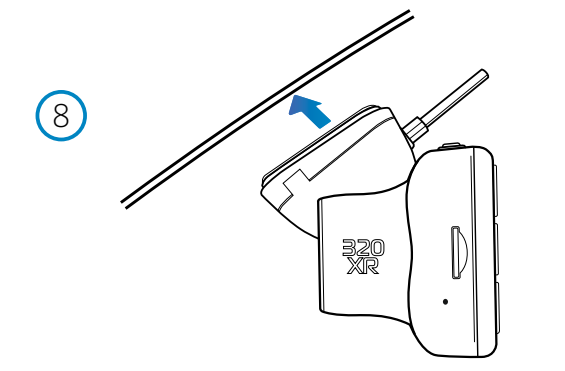

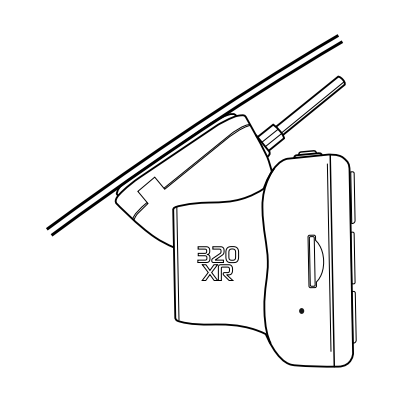

## 8 Fissare la Dash Cam al parabrezza

Dopo aver stabilito la posizione e l'orientamento della Dash Cam desiderati, fissare saldamente il supporto sul parabrezza.

# Posizionamento della Dash Cam

Leggere e rispettare le note che seguono per un utilizzo sicuro della Dash Cam a bordo del veicolo.

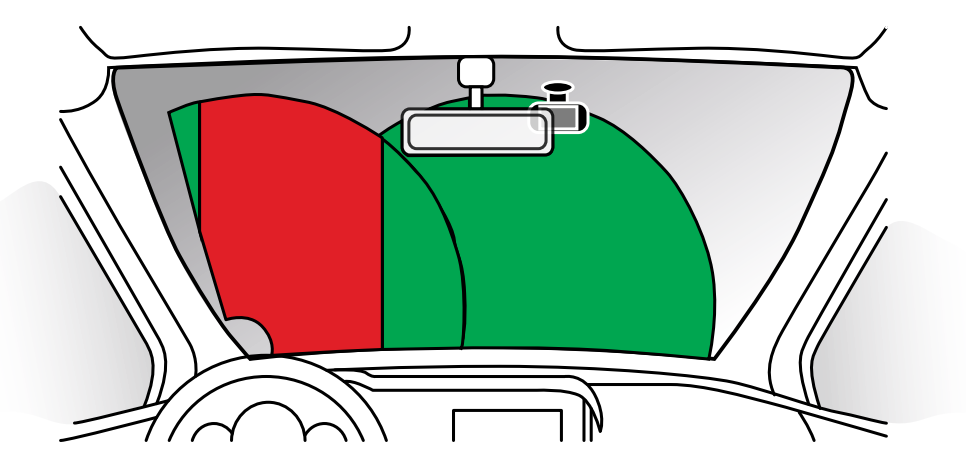

Prima di installare la Dash Cam sul parabrezza, controllare le leggi e le normative in vigore nel Paese in cui si viaggia. In alcuni Paesi l'installazione di oggetti sul parabrezza di un veicolo motorizzato è proibita o soggetta a restrizioni.

È RESPONSABILITÀ DELL'UTENTE INSTALLARE IL DISPOSITIVO IN CONFORMITÀ CON TUTTE LE LEGGI E LE NORMATIVE APPLICABILI.

Installare sempre la Dash Cam Nextbase™ in una posizione che non ostruisca la visuale del conducente. Nextbase™ non si assume alcuna responsabilità per eventuali multe, sanzioni o danni che potrebbero derivare da leggi o normative nazionali o locali relative all'uso della Dash Cam Nextbase™.

Come indicato nelle istruzioni per l'installazione, è importante installare la videocamera in modo tale da NON ostruire la visuale del conducente sulla strada (in rosso nell'immagine qui sopra), preferibilmente sul lato del passeggero e dietro lo specchietto retrovisore.

La Dash Cam deve avere una chiara visuale attraverso il parabrezza, nella zona di passaggio dei tergicristalli (in verde qui sopra). Tuttavia, essa va installata in modo da non inserirsi troppo nell'area di azione dei tergicristalli. Una sovrapposizione di 40 mm sull'area di azione dei tergicristalli è il massimo consentito dalla legge nel Regno Unito.

# Come nascondere il cavo:

Assicurarsi che il cavo sospeso non ostruisca la vista dal lunotto posteriore. Assicurarsi che il cavo non si attorcigli quando viene riposto. Se necessario, utilizzare lo strumento per il fissaggio del cavo fornito in dotazione con la Dash Cam: può rilevarsi utile per sollevare il rivestimento dell'auto (vedere l'illustrazione in basso a destra).

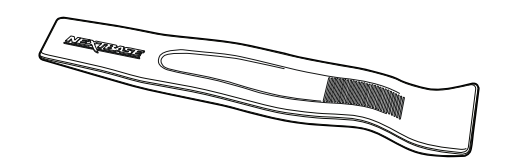

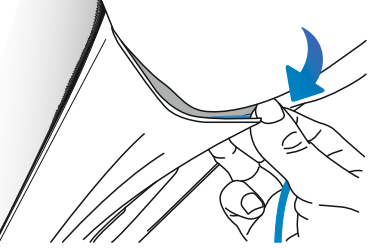

# Note sul posizionamento della Dash Cam

- NON installare la Dash Cam di fronte al conducente, nella zona indicata in rosso nella figura qui a sinistra.

- Quando si installa la Dash Cam in un veicolo, fissare sempre saldamente il dispositivo al parabrezza e, se possibile, nascondere il cavo di alimentazione sotto il rivestimento.

- Verificare che il cavo di alimentazione della Dash Cam non interferisca con i comandi operativi del conducente, come ad esempio il volante, i pedali o la leva del cambio.

- NON installare la Dash Cam nell'area di apertura di un airbag o in un punto in cui ostruisca la visione degli specchietti.

- Si consiglia di NON intervenire sulla Dash Cam durante la guida. La tecnologia di avvio e arresto automatica integrata nel dispositivo elimina ogni necessità di azionare i comandi durante la guida.

- Regolare le impostazioni o guardare le registrazioni solo quando si è in sosta, non durante la guida.

- Al termine della configurazione preliminare della Dash Cam, attivare il salvaschermo; in questo modo lo schermo si oscurerà automaticamente 30 secondi dopo l'avviamento del veicolo e NON costituirà una distrazione per il conducente.

- L'illustrazione sottostante mostra la posizione consigliata per la Dash Cam con attacco per telecamera retrovisiva. Assicurarsi che le linee visive della Dash Cam e della videocamera retrovisiva non siano ostruite da oggetti in auto, come lo specchietto retrovisore.

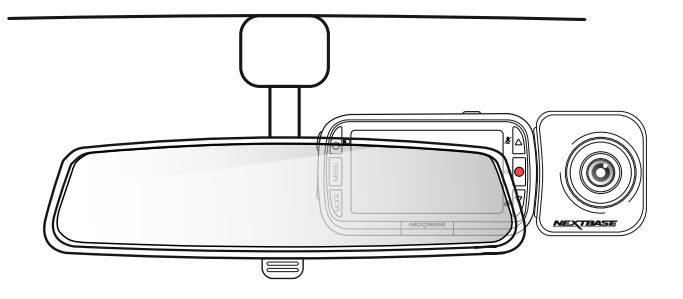

## Accessori

È possibile acquistare diversi accessori per la Dash Cam Nextbase™, tra cui un kit per il fissaggio dei cavi e un filtro polarizzante che possono aiutare a configurare nel miglior modo possibile la Dash Cam. Per maggiori informazioni su come posizionare e utilizzare questi prodotti, scaricare il "*Manuale degli accessori Nextbase"* in formato PDF su www.nextbase.com

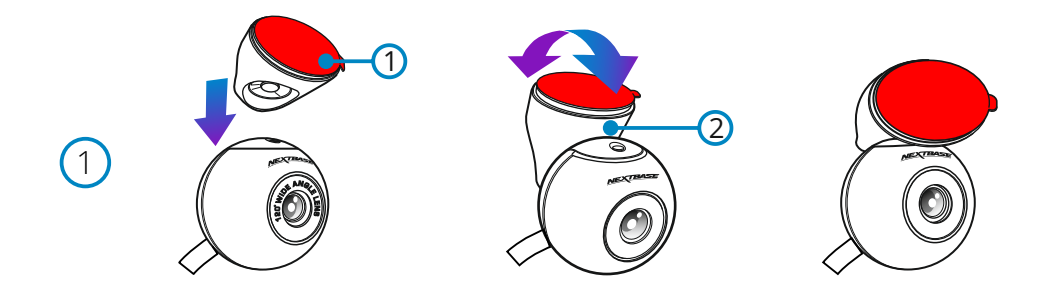

1 Collegare il supporto per il lunotto posteriore della macchina fotografica Posizionare il dispositivo di montaggio magnetico regolabile (1) sulla parte superiore della telecamera. L'angolo variabile (2) consente di montare la telecamera del lunotto posteriore su entrambi i finestrini inclinati dell'auto e sui finestrini verticali del furgone. Vedere la pagina successiva per le note di installazione e le istruzioni.

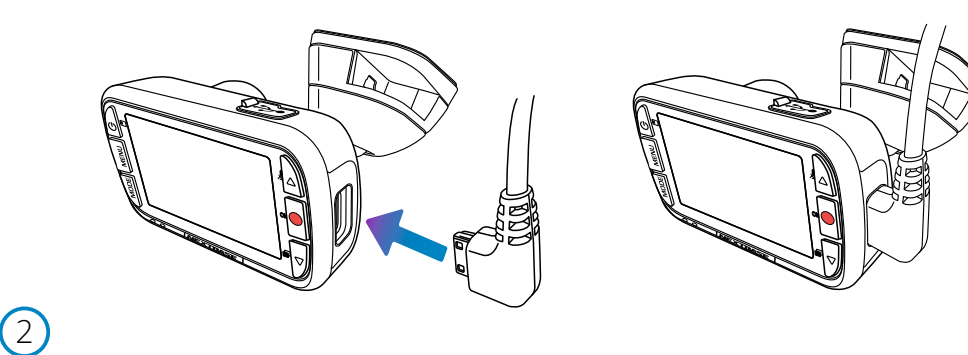

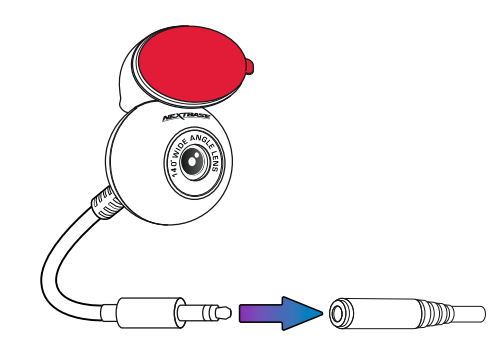

2 Collegare lunotto posteriore della macchina fotografica

 Con la Dash Cam spenta, è sufficiente collegare il cavo della fotocamera del lunotto posteriore alla Dash Cam utilizzando la presa sul lato destro e quindi collegare la telecamera del lunotto posteriore al cavo. Assicurarsi che la Dash Cam sia spenta senza alimentazione fornita.

3

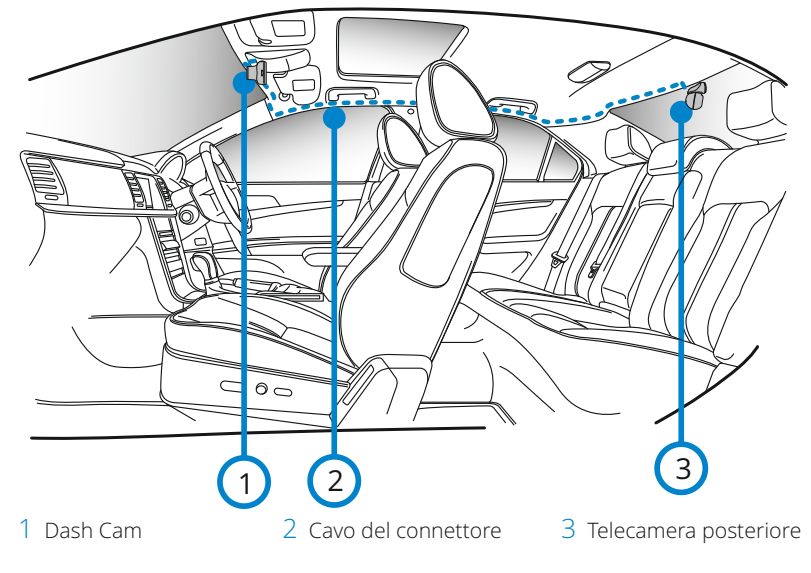

*The above diagram is for illustration purposes only.*

## 3 Instradare il cavo della fotocamera posteriore

 Instradare il cavo Camea rivolto verso la parte posteriore del veicolo fino al lunotto posteriore, riponendo il cavo all'interno del headliner, utilizzando lo strumento Nextbase™ Cable Tidy (incluso con la Dash Cam) se necessario. L'estremità del cavo dovrebbe emergere dal headliner nella parte posteriore del veicolo, consentendo di collegare e montare la telecamera del lunotto posteriore alla finestra.

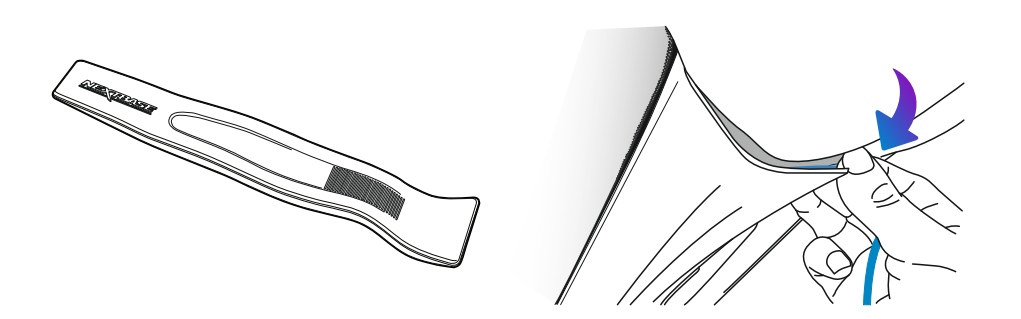

4

 $\bigodot$ 

6

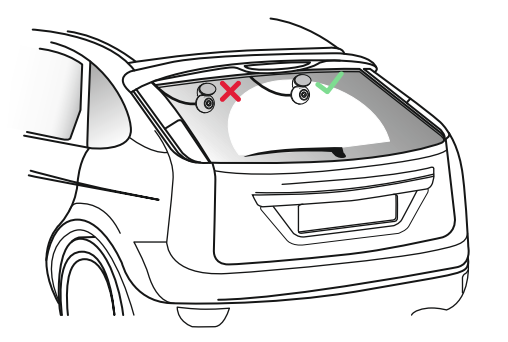

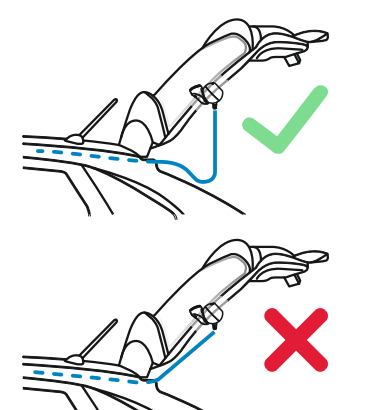

## 4 Posizionamento della telecamera

 Si consiglia di posizionare la telecamera posteriore racing all'interno della zona tergicristallo verso la parte superiore del lunotto per registrare l'immagine più chiara possibile. Assicurarsi che la vista non sia ostruita dalle linee della griglia di riscaldamento.

## 5 Aprire lo stivale

 Lasciare circa 30-40 cm di gioco nella parte posteriore del veicolo per garantire che ci sia abbastanza cavo per aprire comodamente il bagagliaio senza sloggiare la telecamera lunotto posteriore.

6 Collegare il lunotto posteriore telecamere per il lunotto posteriore Quando hai trovato un'area adatta, con una vista libera e abbastanza slack per consentire l'apertura dello stivale, rimuovere la plastica di supporto dal supporto magnetico e applicarlo con attenzione al lunotto posteriore. Quando è a posto, è possibile regolare il posizionamento della fotocamera utilizzando il display

 Dash Cam per assicurarsi che si sta catturando l'area prevista dietro di voi. Si consiglia di chiedere a qualcun altro per aiutarvi in questa parte. Vedere pagina 20, 'Regolazione dell'angolo della telecamera' per maggiori dettagli.

# Regolazione dell'angolo della telecamera

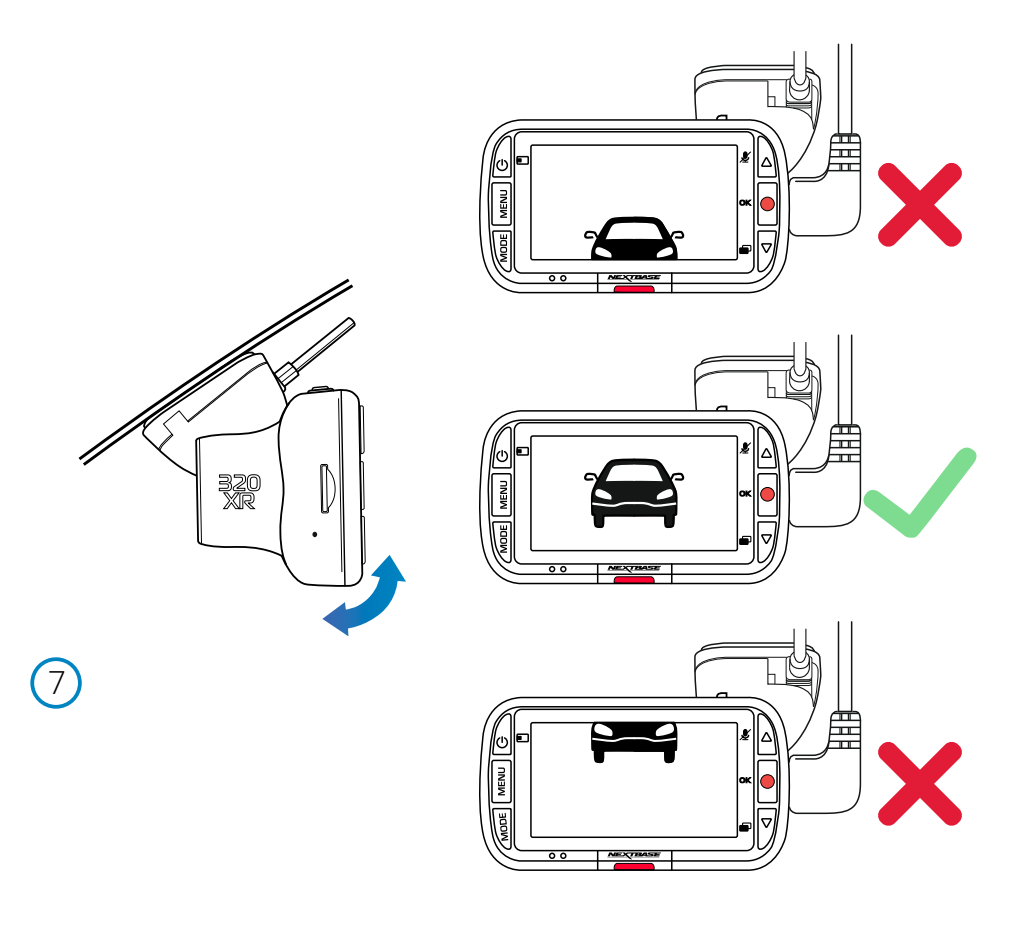

## 7 Regolazione della Dash Cam

Con il supporto fissato al parabrezza, assicurarsi che gli oggetti visualizzati sul display della Dash Cam siano in piano e, se necessario, regolare opportunamente la Dash Cam. Assicurarsi che la strada davanti a sé si trovi al centro dell'immagine, nella parte centrale del display. Se la porzione del cielo visualizzata è troppo grande, si rischia di non esporre sufficientemente i dettagli della strada; assicurarsi che la strada davanti sia chiaramente visibile sul display della Dash Cam.

Regolare la telecamera retrovisiva in modo da poter guardare fuori dal lunotto del veicolo. Fissare la telecamera retrovisiva con entrambe le mani. Se possibile, regolare la posizione dell'obiettivo della telecamera retrovisiva prima di fissarla alla Dash Cam (accertarsi che la telecamera retrovisiva sia stata collegata prima fornire la corrente).

Quando la telecamera posteriore è installata, premere il pulsante di accensione per modificare la posizione della visualizzazione dell'immagine nell'immagine (picture in picture, Pip) posteriore: PiP a sinistra, Pip a destra, vista posteriore disattivata, vista posteriore a schermo intero. Quando si regola la telecamera retrovisiva, si consiglia di impostarne l'immagine a schermo intero, in modo da poter avere una visione posteriore più chiara e facilitare la regolazione.

NON regolare la Dash Cam mentre si guida.

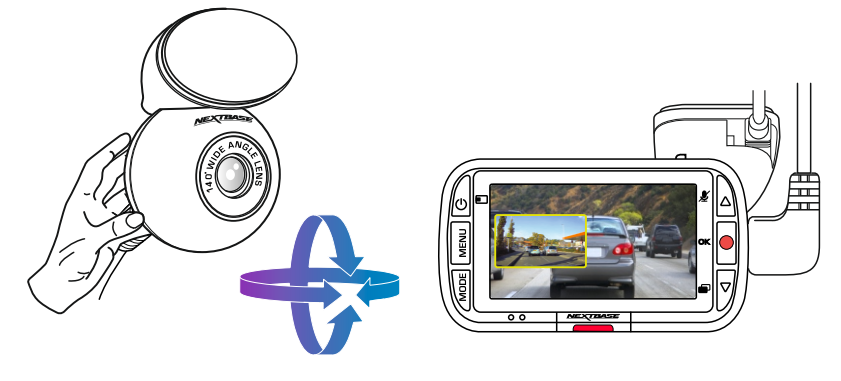

# Montare l'attacco

Per fissare il supporto, allineare i perni sul supporto ai fori sull'attacco adesivo e far scorrere saldamente verso destra fino a quando la parti non scattano in posizione. Per rimuovere la parte superiore, farla scorrere verso sinistra fino a quando non è possibile sollevarla dai perni di montaggio.

Assicurarsi che il parabrezza sia privo di grasso e sporco prima del montaggio; se necessario, pulirlo con un panno caldo e pulito.

Assicurarsi che il supporto e la Dash Cam non ostruiscano la visuale del conducente.

## Rimozione dei resti di adesivo

Se si desidera rimuovere il supporto adesivo dal parabrezza, utilizzare acqua calda saponata o una soluzione a base di alcool, in modo da eliminare qualsiasi residuo appiccicoso e assicurare che il parabrezza resti pulito e trasparente.

Lasciare i residui sul parabrezza per lungo tempo ne rende più difficile la rimozione. Se l'acqua calda o la soluzione a base di alcool si rivela inefficace, potrebbe essere necessario utilizzare una piccola lama affilata. In questo caso, proteggere le dita e passare con il lato con la lama piatta sulla superficie del vetro per evitare di causare graffi.

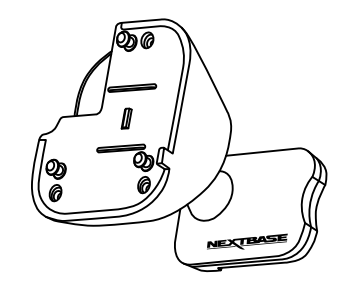

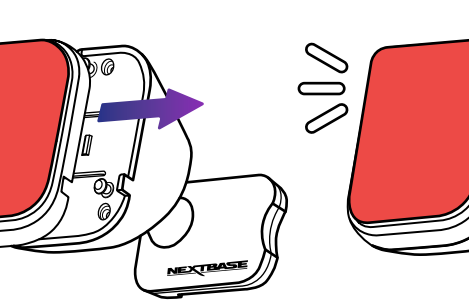

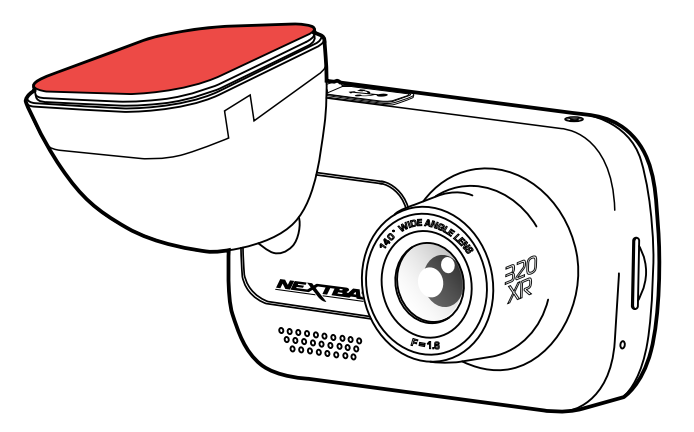

# Configurazione Iniziale

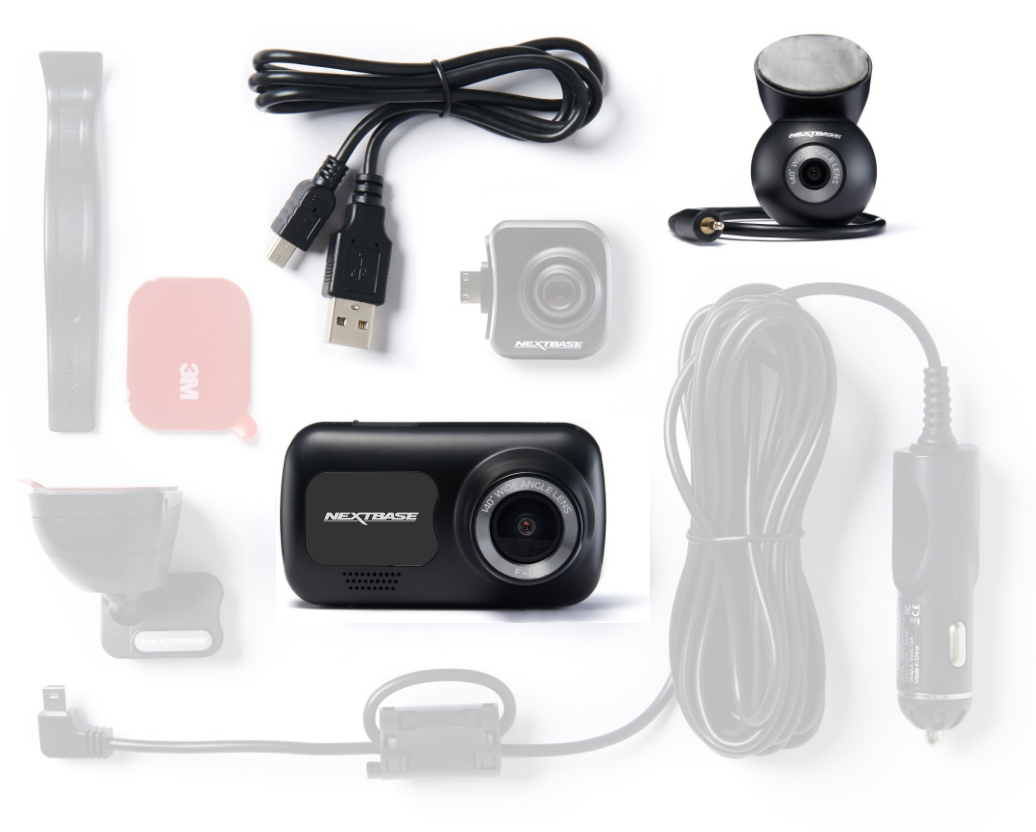

Prima di poter utilizzare la tua Dash Cam, è essenziale che sia completamente carica. Collega la tua Dash Cam tramite la porta USB a una fonte di alimentazione domestica come un PC o una presa USB domestica per circa 2 ore.

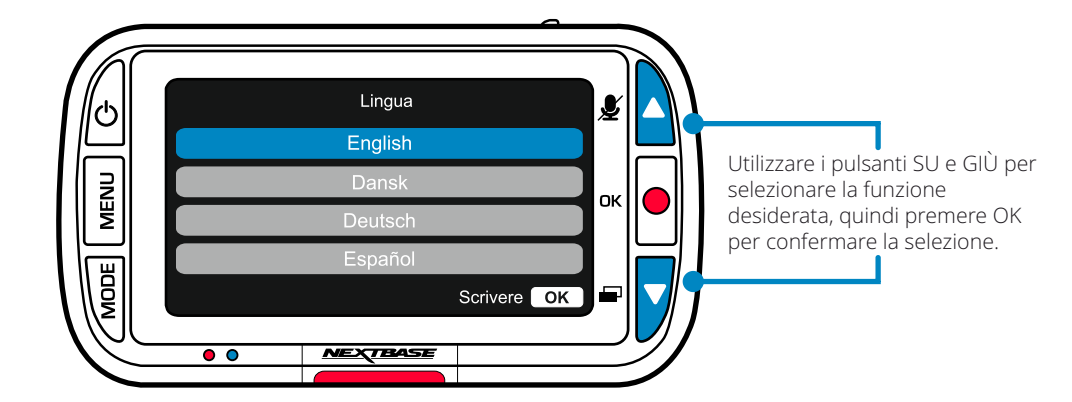

Per rendere l'impostazione della Dash Cam il più veloce e semplice possibile, è disponibile un menu di "*Configurazione iniziale*" di facile utilizzo.

Da questo menu è possibile impostare la lingua, l'ora e la data.

Il menu compare quando:

- 1.La Dash Cam viene accesa per la prima volta.
- 2.È stato applicato un aggiornamento del firmware alla Dash Cam e la voce "Mantieni le impostazioni utente" è stata disattivata. Se attiva, la Dash Cam si avvia normalmente, senza resettare le impostazioni.
- 3.Dopo aver resettato le impostazioni della Dash Cam utilizzando l'opzione "Impostazioni Predefinite" nel menu Impostazioni.

Seguire le istruzioni su schermo per selezionare la lingua, l'ora e la data.

## Nota:

- Il menu di configurazione iniziale consente all'utente di preparare e avviare la Dash Cam in modo rapido e semplice.

Le impostazioni selezionabili durante il primo utilizzo possono essere modificate in qualsiasi momento nel menu Impostazioni.

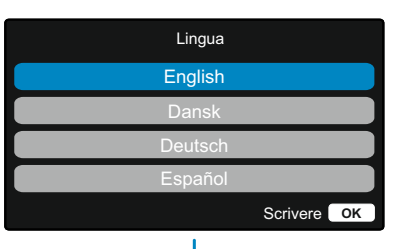

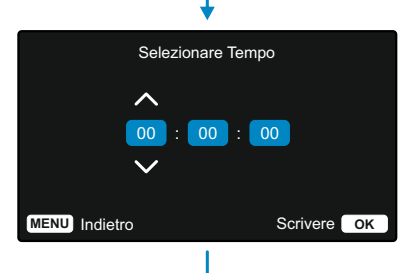

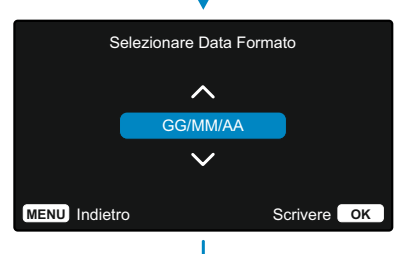

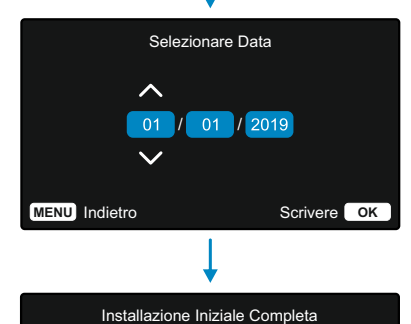

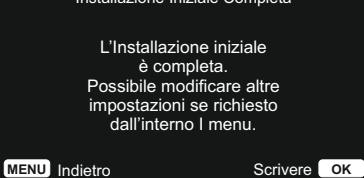

# Menu

Premere il pulsante "Menu" per accedere al sistema del "*Menu Video*" della Dash Cam.

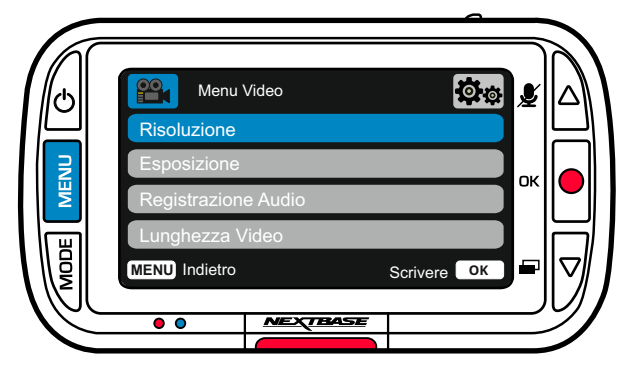

Le impostazioni predefinite sono state selezionate accuratamente, in modo tale da consentire l'utilizzo della Dash Cam senza doverle modificare. Tuttavia, se si desidera modificare un'impostazione, vedere di seguito:

- -I pulsanti su e giù consentono di evidenziare la funzione da modificare; premere il pulsante OK per accedere al sotto-menu delle impostazioni.
- -Una volta nel sotto-menu, utilizzare i pulsanti su e giù per evidenziare l'impostazione desiderata, quindi premere OK per confermare la selezione e tornare al menu Video.
- -Premere due volte il pulsante MENU per tornare alla modalità video.

## Note:

- -I menu non sono accessibili mentre la Dash Cam sta registrando.
- -Nel menu di configurazione, accessibile premendo due volte il pulsante MENU, è disponibile l'opzione "Impostazioni Predefinite" che consente di ripristinare la Dash Cam alle impostazioni di fabbrica, se necessario.

# Opzioni del menu video

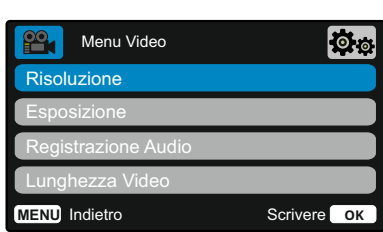

## Risoluzione

1

Qui è possibile modificare la risoluzione delle registrazioni della Dash Cam

Opzioni: 1080P con 30fps, 720P con 30fps, 720P con 60fps

Valore predefinito: 1080P con 30fps

Con la telecamera posteriore collegata, sarai in grado di scegliere tra la registrazione 1080P o 720P per la Dash Cam; la risoluzione della telecamera posteriore collegata è dettata dalla risoluzione scelta della Dash Cam e non può essere modificata in modo indipendente, le due risoluzioni sono collegate tra loro per garantire le massime prestazioni.

Nota: Con la parte posteriore di fronte fotocamera collegata, non sarà in grado di registrare a 60FPS.

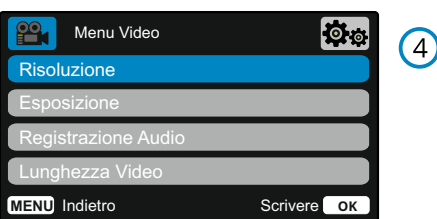

## Esposizione

Consente di regolare il livello di esposizione per diverse condizioni di luminosità.

Opzioni: I valori variano tra -6 e +6 Valore predefinito: 0

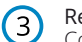

### Registrazione Audio

Consente di Attivare/Disattivare il microfono per le registrazioni video

Opzioni: Attiva e Disattiva Valore predefinito: Attiva

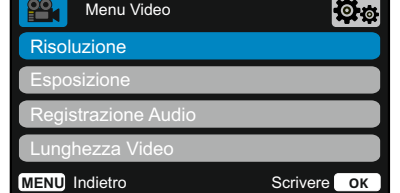

## Lunghezza Video

Consente di impostare la durata dei singoli file video registrati. La Dash Cam continuerà a registrare, riempiendo la scheda di memoria. Quando la scheda di memoria è piena, i file più vecchi verranno automaticamente eliminati per fare spazio alle nuove registrazioni.

Nota: I file protetti non verranno sovrascritti. Se la scheda SD è piena, verrà richiesto di formattarla/cancellarla.

Opzioni: 1 Minuto, 2 Minuti, 3 Minuti Valore predefinito: 1 Minuto

#### Timbro Ora & Data G

Qui è possibile attivare o disattivare la visualizzazione dell'ora e della data dei file registrati sulla parte inferiore dello schermo.

Opzioni: Attiva e Disattiva Valore predefinito: Attiva

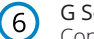

## G Sensor

Consente di disattivare o di regolare la sensibilità del G Sensor integrato. Il G Sensor rileva le forze che proteggono la registrazione in corso in caso di collisione. Maggiore è la sensibilità del G-sensor, minore sarà la forza necessaria per attivare la protezione automatica dei file.

Nota: Se le sospensioni dell'auto sono rigide, è consigliabile impostare il valore su BASSO. Se invece le sospensioni sono morbide, è preferibile impostare il valore su ALTO

Opzioni: Spegnere, Basso, Media, Alto Valore predefinito: Media

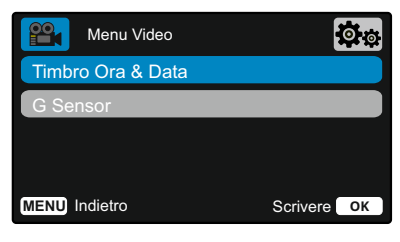

# Menu (segue)

Nel "*Menu Video*", premere di nuovo il pulsante "Menu" per accedere al sistema del "*Menu Impostazioni*" della Dash Cam.

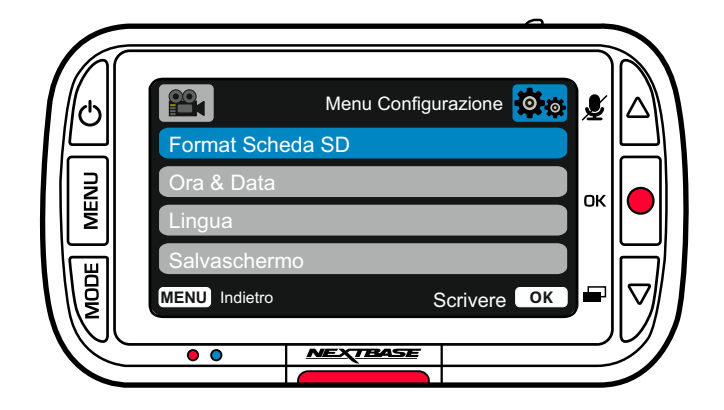

 $(1)$ 

# Opzioni Menu Impostazioni

## Format Scheda SD

Consente di formattare la scheda di SD inserita. Quest'operazione elimina tutti I contenuti.

Nota: Per ottenere prestazioni stabili si consiglia di formattare la scheda di memoria ogni 2-3 settimane. Formattare la scheda solo DOPO aver eseguito il backup dei file che si desidera conservare.

## Ora & Data

2 Regolare la data e l'ora utilizzando il pulsante OK per scorrere tra i campi; utilizzare i pulsanti su e giù per impostare i valori. Premere MENU per uscire e tornare al menu di impostazione.

#### 3 Lingua

- Qui è possibile selezionare la lingua preferita
- Opzioni: Inglese, Danese, Tedesco, Spagnolo, Francese, Italiano, Olandese, Norvegese, Finlandese, Svedese, Polacco, Rumeno, Ceco, Slovacco, e Ungherese. Valore predefinito: Segue la selezione eseguita al

primo utilizzo.

#### $(4)$ Salvaschermo

Consente di attivare la funzione salvaschermo per spegnere lo schermo dopo 30 secondi di inattività. Premere un pulsante qualsiasi per riattivare lo schermo.

Opzioni: Attiva e Disattiva Valore predefinito: DISATTIVA

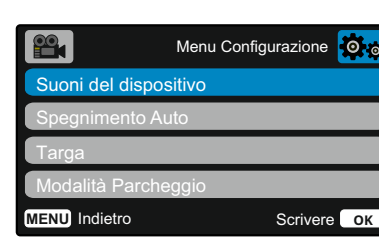

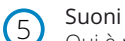

## Suoni del Dispositivo

Qui è possibile Attivare/Disattivare il bip che si sente quando si preme un pulsante. Il suono di avvio NON viene disattivato.

Opzioni: Attiva e Disattiva Valore predefinito: Attiva

#### 6 Spegnimento Auto

Consente di regolare la temporizzazione della funzione di spegnimento automatico; si può usare per continuare la registrazione in caso di interruzione dell'alimentazione nel veicolo.

Opzioni: 10 Secondi, 1 Minuto, 2 Minuti Valore predefinito: 10 Secondi

#### $(7)$ Targa

Inserire il numero di targa del proprio veicolo: verrà mostrato nei file video registrati. Utilizzare il pulsante OK per passare da un campo all'altro; utilizzare i pulsanti su e giù per impostare i valori.

#### 8 Modalità Parcheggio

Quando la modalità parcheggio è attiva, la Dash Cam entra in modalità stand-by dopo che l'alimentazione a 12 V CC viene disinserita (in genere quando si estrae la chiave di accensione).

Inoltre, la Dash Cam entra in modalità standby quando non viene rilevato alcun movimento fisico per 5 minuti.

Nel caso venga rilevato un movimento fisico del veicolo, la Dash Cam si accende e iniziare a registrare un video protetto della durata di 30 secondi.

Se non viene rilevato nessun ulteriore movimento fisico, la Dash Cam tornerà in modalità stand-by, se invece viene rilevato un movimento fisico, la videocamera continuerà a registrare normalmente, ovvero durante la guida.

Opzioni: Attiva e Disattiva Valore predefinito: DISATTIVA

> Modalità di parcheggio: Si prega di notare che ci sarà un ritardo tra l'evento di trigger e l'inizio della registrazione, mentre il Dash Cam si accende.

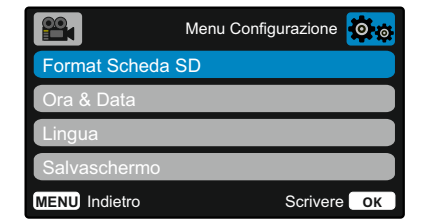

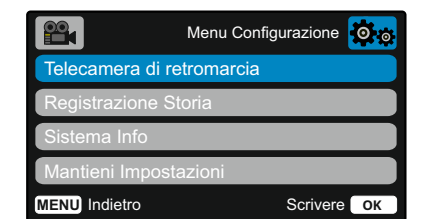

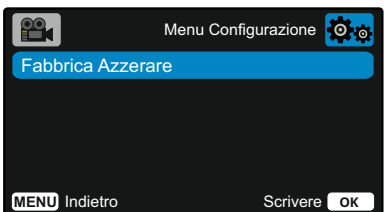

#### $\left( 9\right)$ Telecamera di retromarcia

Quando' Telecamera di retromarcia ' è acceso, la vista posteriore a schermo intero sarà capovolto orizzontalmente per imitare utilizzando uno specchietto retrovisore.Non fare affidamento esclusivamente su 'telecamera di retromarcia' durante la retromarcia; essere sempre consapevoli dell'ambiente circostante.

#### Registrazione Storia  $(10)$

In alcuni Paesi vigono leggi che limitano la quantità di filmati che la Dash Cam può memorizzare. L'impostazione predefinita è "*Massimo*": la Dash Cam registra e archivia i video senza restrizioni. Selezionando "*Minimo*", lo spazio di archiviazione della Dash Cam sarà limitato a 4 file per volta. Quando un nuovo file viene registrato, questo sovrascrive il file più vecchio, mantenendo il numero di file memorizzati ad un massimo di 4.

Nota: Quando si seleziona "*Minimo*", verrà chiesto di confermare la cancellazione di tutti I file. Eseguire il backup dei file che si desidera conservare (compresi i file protetti), prima di passare alla modalità di archiviazione "*Minimo*".

Durante la registrazione, i file protetti non contribuiscono al raggiungimento della soglia di 4 video. Questi video sono considerati di interesse in quanto sono protetti da un'attività insolita del Gsensor o da un'attivazione manuale della funzione di protezione.

Opzioni: Massimo e Minimo Valore predefinito: Massimo

#### 11 Sistema Info

qui possono essere visualizzate informazioni quali modello della Dash Cam, stato della batteria, versione del firmware e dati sulla scheda SD.

Queste informazioni si estendono su più schermate (pagine), premere OK per scorrere tra di esse.

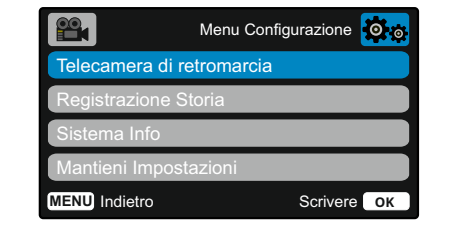

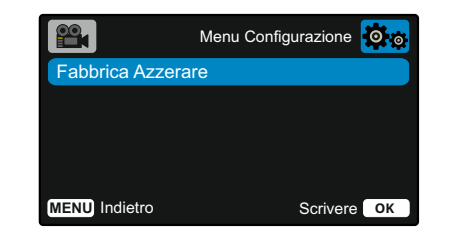

## Mantieni le impostazioni utente

Attivare questa opzione per mantenere le impostazioni individuali preferite dall'utente durante il processo di aggiornamento della Dash Cam.

Selezionare Disattiva per cancellare tutte le impostazione dell'utente e riportarle ai valori predefiniti durante il processo di aggiornamento della Dash Cam.

Opzioni: Attiva e Disattiva Impostazione Predefinita: DISATTIVA

#### Fabbrica Azzerare  $(12)$

 $(12)$ 

Consente di ripristinare le impostazioni predefinite della Dash Cam.

# Modalità video

Di seguito sono spiegate le diverse informazioni visualizzate sullo schermo quando la Dash Cam è in modalità video; alcune delle icone vengono visualizzate solo dopo che la funzione corrispondente è stata selezionata nel menu Video, come descritto di seguito.

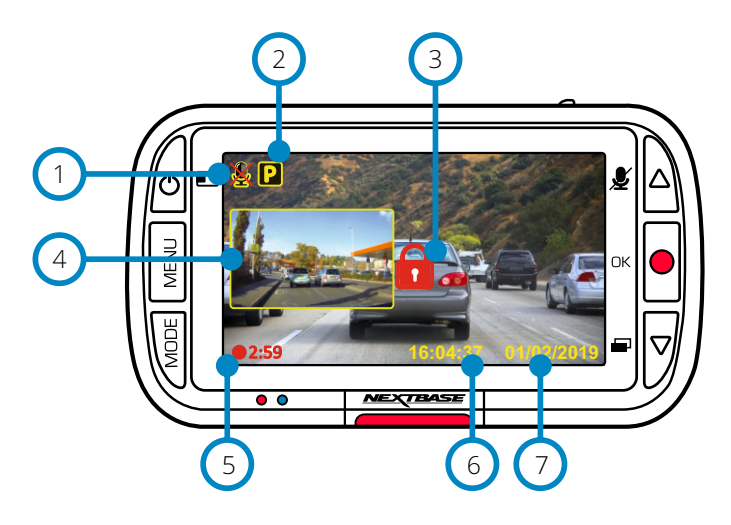

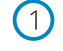

 $\left(4\right)$ 

## Registrazione audio Attiva

Quest'opzione può essere disattivata nel menu Impostazioni della Dash Cam.

## Modalità Parcheggio Attiva

Quest'opzione può essere disattivata nel menu Impostazioni della Dash Cam.

## File protetti

Questa notifica compare quando il pulsante "*proteggi*" viene premuto manualmente o quando il G-sensor viene attivato.

# Immagine nell'immagine della telecamera retrovisiva

## (quando la telecamera posteriore è collegata)

Quando la telecamera retrovisiva è collegata, è possibile vederne le immagini sul display della Dash Cam. Premendo il pulsante di accensione è possibile modificare la posizione dell'immagine nell'immagine (sinistra, destra, disattivata, a schermo intero).

#### Durata registrazione  $\left(5\right)$

Fino a 3 minuti. La lunghezza può essere modificata nel menu Impostazioni della Dash Cam. .

#### Visualizza l'ora  $(6)$

Quest'opzione può essere modificata manualmente nel menu Impostazioni della Dash Cam.

## Visualizza la data

Quest'opzione può essere modificata manualmente nel menu Impostazioni della Dash Cam.

# Modalità Foto

Di seguito sono spiegate le varie informazioni visualizzate sullo schermo quando la Dash Cam è in modalità Foto.

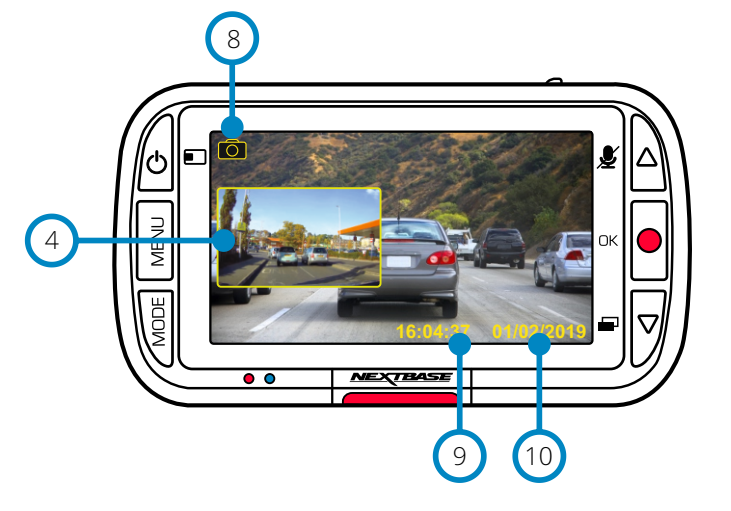

# Modalità riproduzione

Di seguito sono spiegate le varie informazioni visualizzate sullo schermo quando la Dash Cam è in modalità Riproduzione.

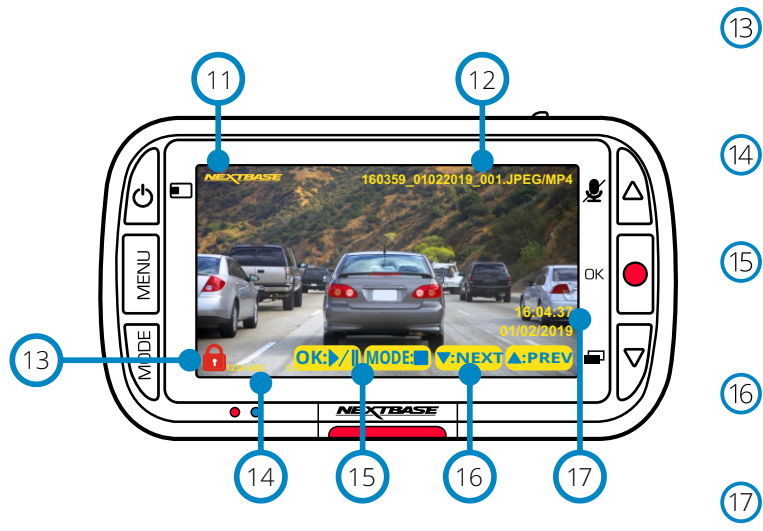

## Modalità Foto  $\sqrt{8}$

Premere il pulsante "*Modalità*" per scorrere tra le modalità Video, Foto e Riproduzione.

## Visualizza l'ora

 $\left( 9\right)$ Quest'opzione può essere modificata manualmente nel menu Impostazioni della Dash Cam.

#### Visualizza la data  $(10)$

Quest'opzione può essere modificata manualmente nel menu Impostazioni della Dash Cam.

## Timbro logo Nextbase

## Nome file

(12) Le foto vengono salvate come file JPEG. I video vengono salvati come file .MP4.

## Icona file protetto

 $(13)$ Per aggiungere o rimuovere la protezione di un file, premere il pulsante Menu durante l'anteprima del file in modalità di riproduzione.

## Timbri informazioni

Numero di targa, modello della Dash Cam, ora e data. Possono essere attivate o disattivate nei menu.

## Opzioni di riproduzione

Premere Record per avviare/mettere in pausa la riproduzione. Premere Modalità per terminare la riproduzione e tornare alla schermata di navigazione nei file.

## Navigazione

 $(16)$ Premere i pulsanti a destra sulla Dash Cam per scorrere tra le foto e i video memorizzati sulla scheda SD.

## Visualizza Ora/Data

Quest'opzione può essere modificata manualmente nelle impostazioni della Dash Cam.

# Menu della modalità di riproduzione

Premendo il pulsante Menu mentre si scorre tra i video, si apre il menu di riproduzione con le opzioni di proteggere, *rimuovere* la protezione o eliminare i file. Il pulsante Menu può anche essere utilizzato come pulsante Indietro mentre ci si trova nel sistema dei menu.

Come eliminare i file Con i pulsanti freccia Su e Giù, selezionare "Elimina file"

Nella pagina successiva verrà chiesto se si desidera eliminare SOLO il video/foto visualizzato in quel momento o se si desidera eliminare tutti i file (non protetti).

Dopo aver effettuato la selezione, verrà chiesto di confermare la scelta.

Una volta confermata la scelta, l'utente sarà reindirizzato alla modalità di riproduzione per continuare a scorrere tra i video e le foto.

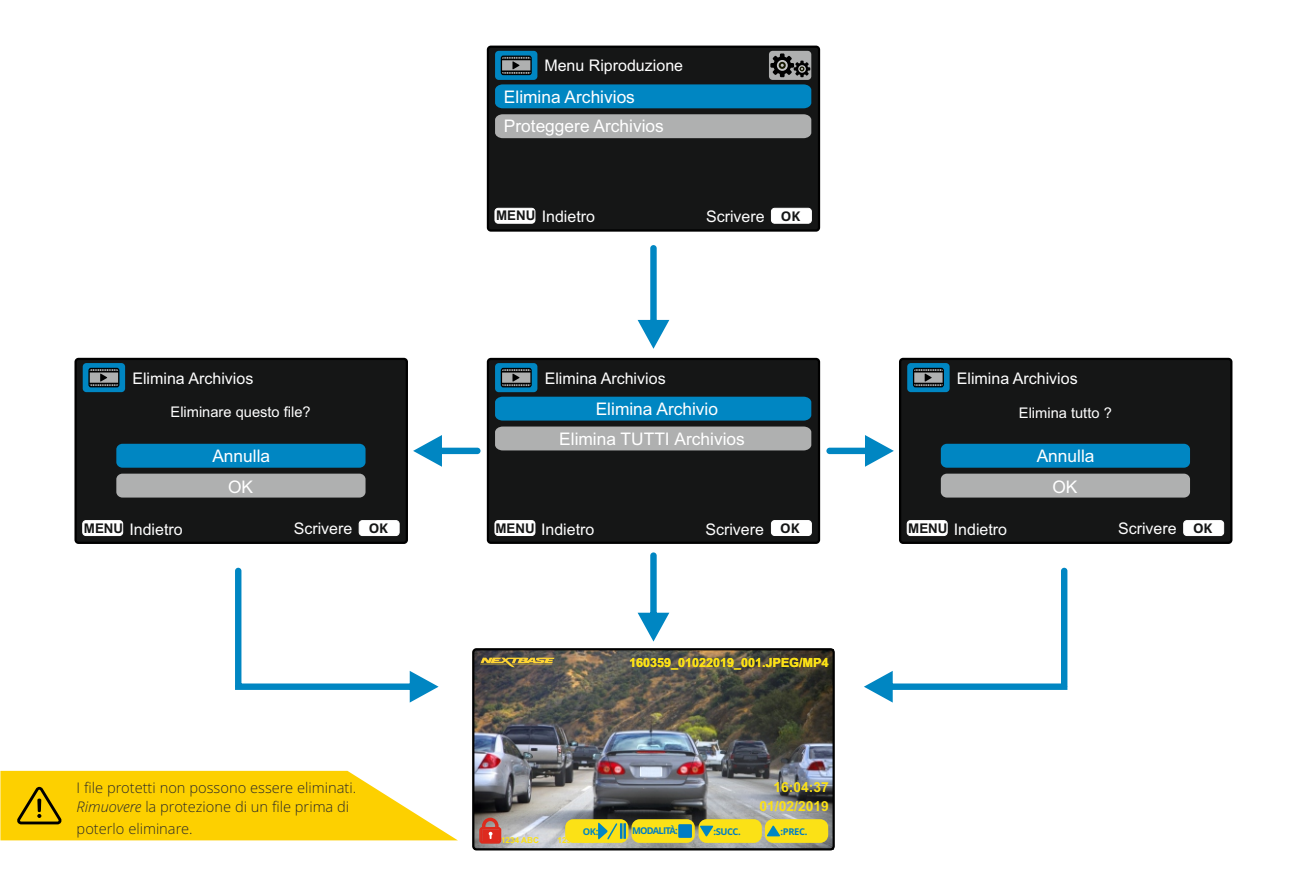

Come attivare/rimuovere la protezione dei file Con i pulsanti freccia Su e Giù, selezionare "Proteggi file"

> Nella pagina successiva, verrà chiesto se si desidera proteggere il file corrente o rimuoverne la protezione.

Non è possibile proteggere un file che è già protetti, così come non è possibile rimuovere la protezione a un file che è già senza protezione. Quest'azione non avrà alcun effetto e reindirizzerà l'utente alla schermata di riproduzione.

Aggiungendo o rimuovendo la protezione a un file, sarà aggiunta o rimossa l'icona di un lucchetto rosso. Questo sarà visibile sulla schermata di riproduzione verso cui si verrà immediatamente reindirizzati al termine della selezione.

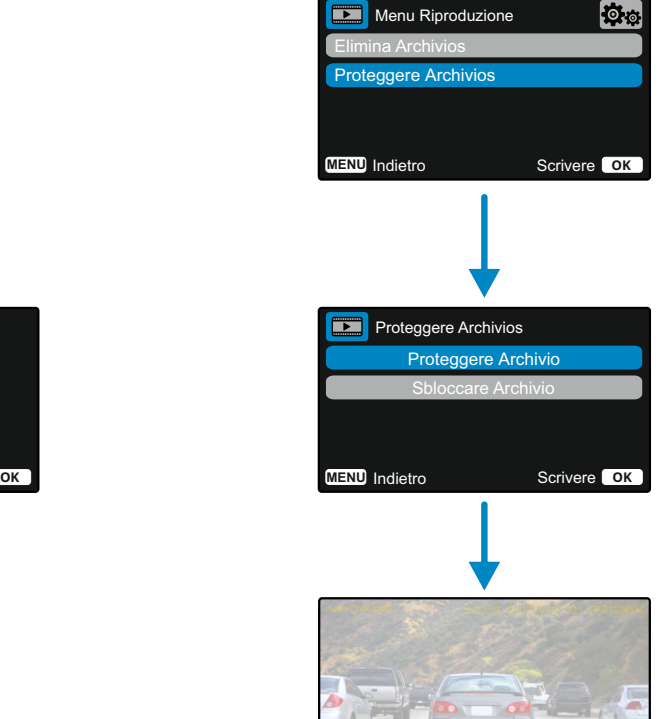

L'icona del lucchetto rosso viene aggiunta quando si PROTEGGE un video o una foto.

L'icona del lucchetto rosso scompare quando si RIMUOVE LA PROTEZIONE di un video o una foto.

**16:04:37 01/02/2019**

**OK: MODALITÀ: :SUCC. :PREC.**

# MyNextbase Player - Software di riproduzione

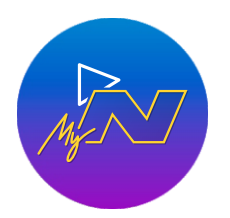

Visualizza, modifica e condividi i tuoi filmati sul tuo computer con il nuovo software gratuito e intuitivo per PC e Mac. Collegare la Dash Cam tramite USB (fare riferimento alla sezione "Connessione PC" a pagina 29) o utilizzare un lettore di schede SD (integrato o esterno) e trascinare i file nella finestra MyNextbase Player™. Questi appariranno nell'Elenco dei file in basso a destra della finestra. MyNextbase Player™ può essere scaricato gratuitamente dalla pagina "*Assistenza e download*" all'indirizzo: www.nextbase.com.

## Requisiti minimi del sistema:

Windows: Windows 10 Mac: OSX 10.9

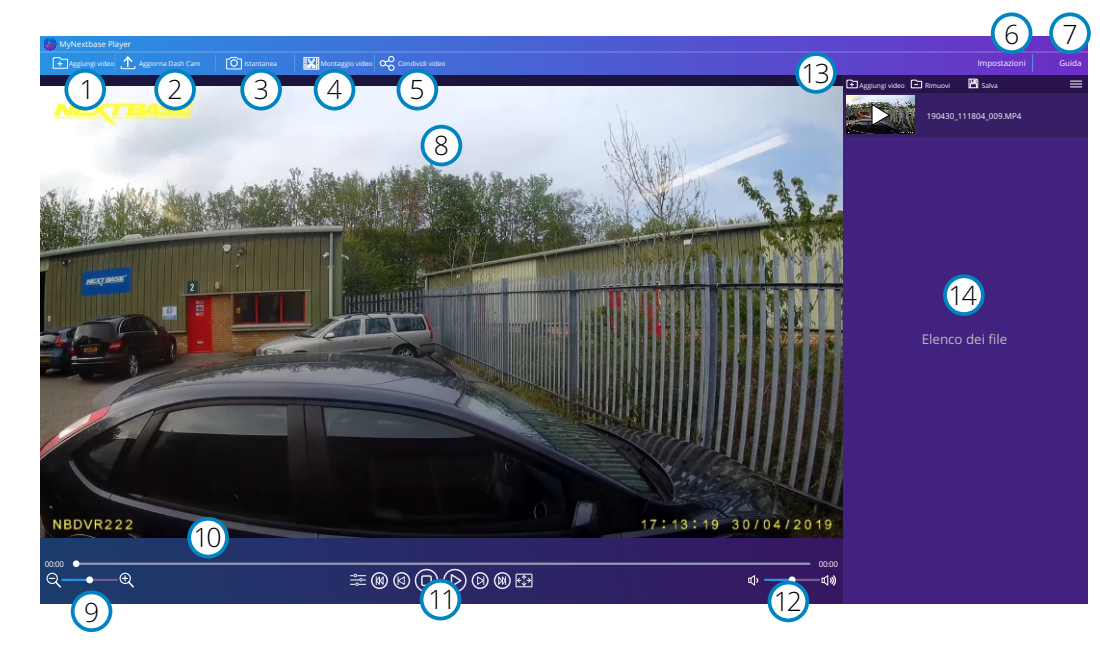

## Aggiungi video

Qui è possibile aggiungere un video all'elenco dei file, pronto per la riproduzione, il montaggio e la condivisione. Facendo clic su questa voce si aprirà il file explorer predefinito, che mostrerà la Dash Cam/scheda SD come dispositivo esterno. Una volta localizzati, selezionare i file che si desidera importare.

#### 2 Aggiorna Dash Cam

1

È possibile aggiornare il firmware della propria Dash Cam tramite MyNextbase Player™; per accedere all'ultima versione del firmware è necessaria una connessione internet. È possibile aggiornare la Dash Cam 222 tramite MyNextbase Player™ solo utilizzando un PC; questa funzione NON funziona su Mac.

Per maggiori informazioni, vedere pagina 29 (Aggiornamento del firmware).

#### 3 Istantanea

Durante la riproduzione video, mettere in pausa il video sul fotogramma che si desidera acquisire. È possibile spostarsi di un fotogramma alla volta utilizzando i controlli video sotto la sequenza temporale di riproduzione o i tasti freccia sinistra/destra. Facendo clic su "Istantanea" si aprirà una finestra di dialogo con il pulsante "*Salva immagine*". Fare clic per salvare l'immagine come file .PNG nella destinazione desiderata

#### $(4)$ Montaggio video

Durante il processo di montaggio video è possibile unire più video insieme, tagliare i clip, aggiungere annotazioni e dare un titolo alle schermate, nonché modificare le impostazioni di output.

Vedere la pagina successiva (pagina 27) per maggiori informazioni.

## Condividi video

Consente di condividere facilmente i video della Dash Cam con le compagnie di assicurazione e sui social media.

Vedere page 28 per informazioni su MyNextbase Cloud™.

#### 6 Impostazioni

Apre la scheda delle impostazioni per MyNextbase Player™. Le opzioni disponibili sono: lingua, unità di misura della velocità, opzioni di aggiornamento software, fornitore di mappe (Mappe Google o Open StreetMap), suggerimenti per la connessione, segnalazioni di errori e offerte speciali Nextbase™.

#### 7 Guida

5

Apre il menu Guida per MyNextbase Connect™. Le opzioni disponibili includono: guida all'utilizzo, verifica aggiornamenti, sito Web Nextbase™, aiuto e assistenza, invio diagnostica, registrazione della Dash Cam, contattaci e altro ancora.

## Finestra di riproduzione

Mostra i video della Dash Cam riprodotti in MyNextbase Connect™.

#### $\sqrt{9}$ Zoom

8

 $(11)$ 

12

13

Consente di eseguire lo zoom avanti/indietro della finestra di riproduzione. È anche possibile utilizzare la rotella di scorrimento del mouse.

#### 10 Sequenza temporale video

Mostra la posizione della riproduzione. Spostare il cursore per selezionare un determinato punto del video.

## Controlli di riproduzione video

Utilizzarli per controllare la riproduzione dei video. Include regolazione del colore, video successivo/precedente, fotogramma successivo/precedente, stop, play, pausa.

## Controlli del volume

Consentono di regolare il volume audio del video attualmente riprodotto.

## Barra di gestione dei file

Consente di aggiungere, rimuovere, salvare e filtrare video nell'elenco dei file.

#### $(14)$ Elenco dei file

Mostra la libreria dei video pronti per la riproduzione e il montaggio. Questo elenco può essere filtrato in diversi modi: per nome, data, risoluzione o in base alle protezione del file.

# MyNextbase Player - Montaggio video

Se si desidera utilizzare MyNextbase Player™ per elaborare un file registrato, è necessario assicurarsi che tale file sia attualmente in riproduzione nella finestra di riproduzione. A tale scopo, fare doppio clic sul file nella finestra dell'elenco dei file. Durante la riproduzione del file, fare clic sul pulsante "Montaggio" per avviare il processo di montaggio.

## 1. Unione video

Il primo passaggio consente di unire insieme più file video. Il video apparirà al centro dello schermo, con pulsanti su entrambi i lati per aggiungere altri video prima o dopo il file video scelto. Facendo clic su uno di questi pulsanti si aprirà l'elenco dei file nella libreria che è possibile aggiungere. Una volta aggiunti, questi appariranno accanto al file video originale. È possibile unire solo video con la stessa risoluzione.

L'ordine dei file video può essere modificato facendo clic su un video e trascinandolo. Per rimuovere un video, passare con il mouse sul file selezionato e apparirà l'opzione "Rimuovi video". Fare clic per rimuovere il video.

Dopo aver terminato la selezione dei video, fare clic sul pulsante Avanti per passare al secondo passaggio.

## 2. Ritaglio video

Ritagliare il video consente di accorciare il clip selezionato in modo che includa solo l'incidente o l'evento di interesse. A sinistra della sequenza temporale di riproduzione c'è un indicatore verde che indica l'inizio del video. A destra della sequenza temporale c'è un marcatore rosso che indica la fine del video. Entrambi possono essere trascinati su un punto della sequenza temporale a scelta dell'utente; durante l'esportazione, MyNextbase Player™ creerà un singolo file video dal filmato che si trova tra i marcatori. Il marcatore bianco indica la posizione di riproduzione corrente.

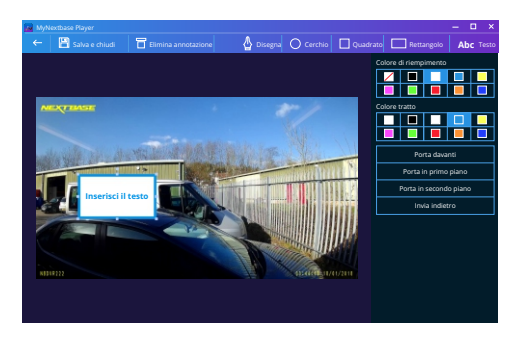

*Finestra di annotazione*

## 3. Annotazioni su video

La funzione di annotazione consente di evidenziare oggetti o eventi di interesse nel video. Quando si aggiunge un'annotazione su un fotogramma, la riproduzione si interromperà sul fotogramma specificato e mostrerà le informazioni aggiunte. Il video riprende dopo 4 secondi.

Per cominciare ad aggiungere annotazioni, individuare il fotogramma desiderato (utilizzando il pennarello bianco e le frecce sinistra/destra per scorrere tra i fotogrammi), quindi fare clic sul pulsante "*Aggiungi annotazione*" per aprire la schermata delle annotazioni. Sulla parte superiore di questa schermata sono presenti gli strumenti delle annotazioni: disegno, cerchio, quadrato, rettangolo e testo. Facendo clic su una delle opzioni verrà aggiunta un'annotazione modificabile su quel fotogramma.

La sagoma e il testo posso essere spostati, ridimensionati e ruotati utilizzando i punti di controllo ai lati e agli angoli dell'annotazione selezionata.

Dopo aver terminato l'annotazione, fare clic su "*Salva e chiudi*" per tornare alla schermata "Aggiungi annotazione", dove è possibile aggiungere ulteriori annotazioni. Una volta terminata l'aggiunta di annotazioni, premere "*Continua*" per procedere.

## 4. Aggiungi una schermata con titolo

Qui è possibile aggiungere una schermata con titolo al video. Il titolo apparirà per 4 secondi all'inizio video. Per aggiungere un titolo, fare clic sul rettangolo bianco e digitare il titolo desiderato. Premere "*Continua*" per procedere.

## 5. Impostazioni di output

Il passaggio finale del processo di montaggio consente di specificare la qualità del file video e i dati inclusi.

La risoluzione video determina la qualità della ripresa video; per impostazione predefinita, la risoluzione sarà identica a quella dei file originali. Riducendo la risoluzione video si otterranno file di qualità più bassa, ma al tempo stesso diminuirà la dimensione dei file e il tempo richiesto per elaborarli.

Inoltre, è possibile rimuovere l'audio dal video selezionando la casella corrispondente. Una volta rimossi, i dati non potranno più essere nuovamente aggiunti al file modificato. Quest'operazione non ha effetti sul file originale.

Infine, è possibile specificare il nome del file creato e la posizione in cui salvarlo. Dopo aver selezionato le impostazioni di output, fare clic sul pulsante "*Conferma*" e MyNextbase Player™ avvierà l'elaborazione del video.

## 6. Elaborazione video

Durante il passaggio 6, MyNextbase Player™ elabora i clip video e le modifiche selezionate, per poi creare un singolo file nella posizione specificata. Quest'operazione potrebbe richiedere del tempo e la sua durata dipende dal numero e dalla lunghezza dei file video montati e dalla risoluzione del video. Una volta terminata l'elaborazione del video, quest'ultimo sarà aggiunto all'elenco dei file di MyNextbase Player™.

## Condivisione video

I video possono essere condivisi sui social media e con le società di assicurazione azionando il pulsante "*Condividi video*". Quando si seleziona una destinazione (ad es. Facebook), la pagina web di destinazione si apre nel browser predefinito. Verrà quindi richiesto di accedere al proprio account e, una volta effettuato l'accesso, il browser si chiuderà e una finestra pop up mostrerà lo stato di avanzamento del caricamento. Al termine del caricamento del file verrà visualizzata un'opzione per visualizzare il file appena caricato.

I video possono anche essere caricati sul server Nextbase™; selezionando quest'opzione, l'utente riceverà un'e-mail con un link protetto per visualizzare o scaricare il video. Il link può essere inviato alla società di assicurazione, senza dover trasferire un file video di grandi dimensioni. I video vengono automaticamente eliminati 30 giorni dopo il loro caricamento.

> Alcune funzioni, quali dati GPS, sono disponibili solo su determinati modelli.

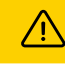

# MyNextbase Cloud™

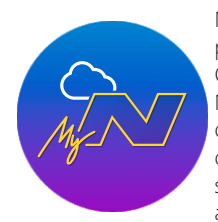

MyNextbase Cloud™ è il nostro servizio gratuito di condivisione video online dove è possibile archiviare in modo sicuro e protetto i file della Dash Cam. Caricare il file sul server Nextbase™ utilizzando la funzione "*Condividi video*" da MyNextbase Player™ o dall'applicazione MyNextbase Connect™. Si noti che i tempi di caricamento dipendono dalle dimensioni del file video. Una volta terminato il caricamento del video, verrà fornito un link sicuro per visualizzare il video online e/o scaricarlo sul proprio computer/dispositivo. Questo link può essere condiviso con altri (compresa la propria compagnia di assicurazione) affinché possano visualizzare/scaricare il video. I video vengono automaticamente eliminati 30 giorni dopo il loro caricamento.

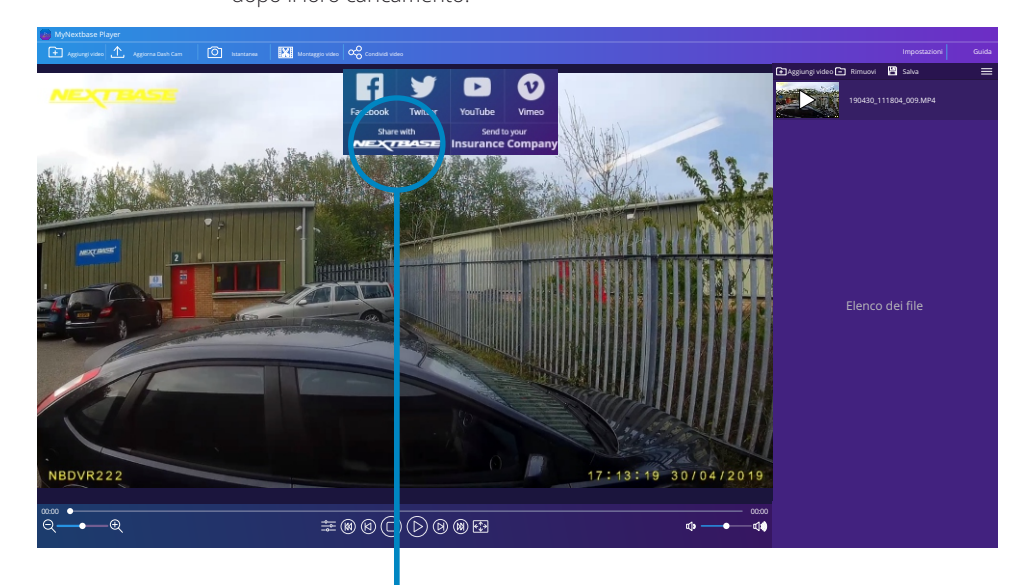

Selezionando "*Condividi video*" è possibile scegliere dove caricare il video. Selezionare "*Condividi con Nextbase™*" per caricare il video su MyNextbase Cloud™ e aprire la finestra di caricamento.

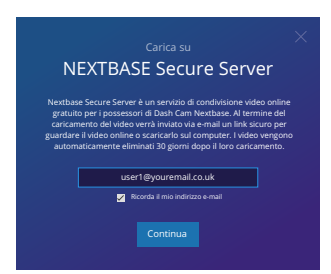

La finestra di caricamento guiderà attraverso il processo di caricamento; in seguito, verrà richiesto di inserire la propria e-mail.

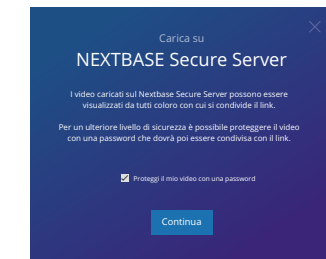

E' possibile proteggere il video con una password.

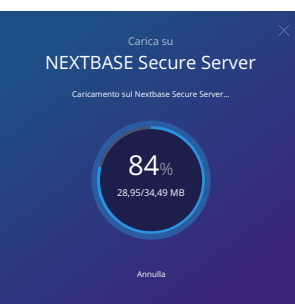

Il caricamento inizierà una volta stabilita la configurazione del video. I tempi di caricamento dipendono dalle dimensioni del file e dalla velocità di Internet.

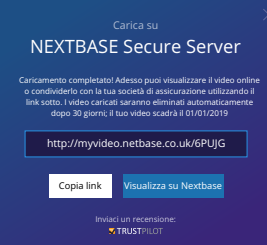

Una volta completato il caricamento, verrà fornito un indirizzo Web univoco che collegherà al video archiviato sul server Nextbase™.

Questo link può essere condiviso con altri (inclusa la società di assicurazioni) in modo che anche loro possano visualizzare/scaricare il video. Quando si visualizza il video online per la prima volta, è possibile che compaia questo messaggio:

28 *tuttavia, il video può essere scaricato immediatamente.*" Questo "*Questo video è stato appena caricato e la creazione dell'anteprima online potrebbe richiedere fino a mezz'ora;*  è normale e l'anteprima sarà disponibile entro mezz'ora.

# PC Connessione

# Informazioni sull'aggiornamento del firmware

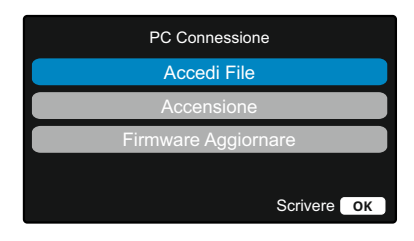

È possibile utilizzare il cavo USB in dotazione per collegare la Dash Cam direttamente a un PC attraverso la porta  $\Box$   $\leftrightarrow$ situata sul lato superiore della Dash Cam; NON collegare il cavo USB al supporto dotato di alimentazione.

Una volta collegata, la Dash Cam si avvia con due opzioni disponibili: "*Accesso ai file*" e "*Accensione*", come illustrato qui sotto.

Utilizzare i pulsanti SU e GIÙ per selezionare la funzione desiderata, quindi premere OK per confermare la selezione.

## Accedi File (Windows)

Quando si seleziona questa opzione, la Dash Cam funziona come un lettore di schede per PC. Verrà visualizzata un'unità disco supplementare (NEXTBASE (D:)) e si potranno visualizzare e gestire i file memorizzati sulla scheda MicroSD presente nella Dash Cam. I file potranno essere visualizzati con il lettore multimediale predefinito del sistema.

La Dash Cam è un dispositivo "di sola lettura", quindi non è possibile caricare dei file sulla scheda SD in modalità memoria di massa. Per aggiungere file sulla scheda SD, occorre utilizzare un lettore di schede MicroSD.

## Accedi File (Mac)

Quando si seleziona questa opzione, la Dash Cam funziona come un lettore di schede per Mac. Sul Mac apparirà l'icona dell'unità disco USB esterna "NEXTBASE" e si potranno visualizzare e gestire i file memorizzati.

I file potranno essere visualizzati con il lettore multimediale predefinito del sistema.

La Dash Cam è un dispositivo "di sola lettura", quindi non è possibile caricare dei file sulla scheda SD in modalità memoria di massa. Per aggiungere file sulla scheda SD, occorre utilizzare un lettore di schede **MicroSD** 

## Accensione (Windows e Mac)

Quando si seleziona questa opzione, la Dash Cam si accenderà con tutte le funzioni disponibili. Tra queste c'è la ricarica della batteria interna: una carica completa richiede circa 2 ore.

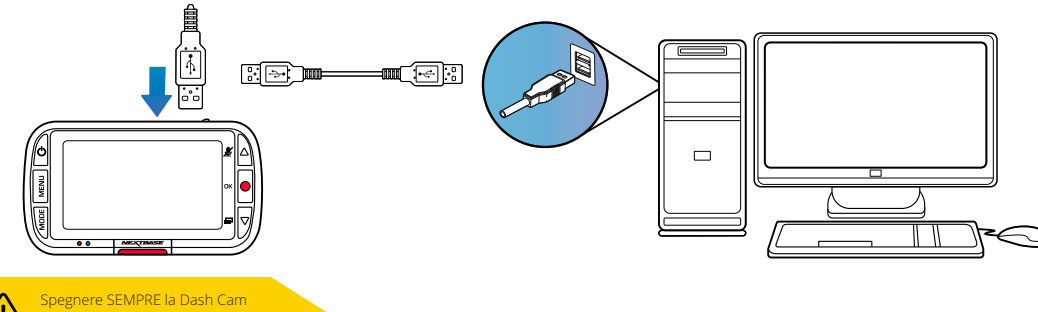

prima di scollegarla dal PC/Mac.

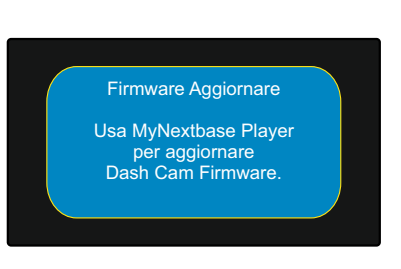

Il firmware controlla il funzionamento di base della Dash Cam.

Se la Dash Cam non funziona correttamente, potrebbe essere necessario aggiornare il firmware.

Gli aggiornamenti del firmware possono essere rilasciati anche per correggere i bug e migliorare le funzionalità generali della Dash Cam. In altre parole, è importante mantenere aggiornato il firmware della Dash Cam affinché quest'ultima possa funzionare in modo ottimale. Consigliamo di controllare regolarmente gli aggiornamenti per ottenere prestazioni ottimali dalla Dash Cam.

## Come controllare la versione del firmware corrente della Dash Cam

Nel menu Impostazioni, a pagina 3, selezionare "Informazioni di sistema". Qui si trovano informazioni relative alla Dash Cam, compresa la versione del firmware attualmente attiva (ad es. R05.3).

## Come aggiornare il firmware della Dash Cam

Collegare la scheda SD della Dash Cam a un PC o Mac utilizzando un lettore di schede. Il file explorer aprirà un'unità disco, ad es. Disco rimovibile (E:), e mostrerà il contenuto della scheda SD. Accedere alla pagina "Supporto e Download" del sito nextbase.com e scaricare la versione più recente del firmware (ed es. R05.4); il firmware verrà scaricato come file .bin.

Trascinare e rilasciare il file .bin nella cartella della scheda SD.

Rimuovere la scheda SD e reinserirla nella Dash Cam. Quando si collega il cavo di alimentazione, Dash Cam si accende e inizia automaticamente l'aggiornamento. Durante l'aggiornamento, sia il logo Nextbase™ sotto lo schermo sia il LED rosso a sinistra dello schermo inizieranno a lampeggiare.

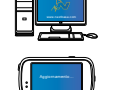

La Dash Cam mostrerà il seguente messaggio: *"Aggiornamento firmware in corso... L'aggiornamento richiede circa 2 minuti. Non scollegare l'alimentazione!*"

Una volta completato l'aggiornamento, il logo e il LED smetteranno di lampeggiare e la Dash Cam si riavvierà automaticamente.

Se si possiede un PC, è anche possibile aggiornare la Dash Cam utilizzando la funzione "*Aggiorna Dash Cam"* di MyNextbase Player™. Questa funzione NON è compatibile con un Mac. Collegare la Dash Cam al PC tramite USB, selezionare "*Aggiornamento firmware*" e avviare MyNextbase Player™ (scaricabile gratuitamente su nextbase.com).

Selezionare "*Aggiorna Dash Cam*". Sullo schermo del PC appare una finestra pop-up che descrive il firmware corrente e l'ultima versione disponibile. Selezionando l'aggiornamento, la Dash Cam inizierà automaticamente la procedura di aggiornamento.

Durante l'aggiornamento della Dash Cam, il logo Nextbase™ sotto lo schermo e il LED rosso lampeggiano. Si noti che per aggiornare la Dash Cam è necessaria una connessione internet.

Note: Se l'opzione "Mantieni le impostazioni utente" è attivata nel menu Impostazioni, la Dash Cam si avvia normalmente, direttamente nella modalità di visualizzazione video live, e pronta all'uso. Se l'opzione "Mantieni le impostazioni utente" è disattivata, al termine dell'aggiornamento la Dash Cam si avvia ed entra nel menu di configurazione iniziale. In questo caso, sarà necessario completare la configurazione prima di poter utilizzare la Dash Cam.

Prima di aggiornare il firmware, assicurarsi di eseguire il backup esterno dei file che si desidera conservare.

# Schede SD Nextbase™

Per ottenere risultati ottimali, si consiglia di utilizzare le nostre schede SD di marca Nextbase™ con la Dash Cam. Queste schede sono disponibili per l'acquisto online su nextbase.com o presso il rivenditore più vicino.

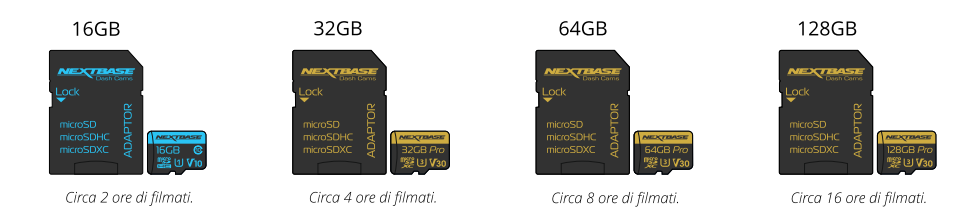

Consigliamo di formattare la scheda SD ogni 2 settimane, per garantire che ci sia spazio sufficiente per registrare e archiviare nuovi filmati. Durante la formattazione, i file protetti saranno cancellati. Se si desidera preservare questi file protetti, è necessario eseguire il backup esterno, preferibilmente salvando i file su un computer desktop o su un'altra unità di archiviazione sicura.

Per cancellare la scheda SD, accedere alla funzione "*Formatta scheda SD*" nel menu Impostazioni della Dash Cam e seguire le istruzioni sullo schermo.

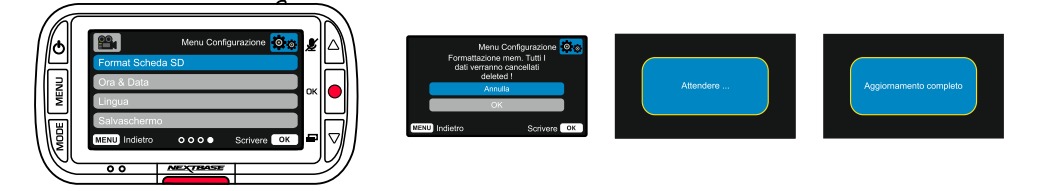

## Quale scheda SD utilizzare in una Dash Cam?

Nextbase ha progettato una scheda SD specifica per soddisfare le esigenze delle nostre Dash Cams. Lavoriamo in collaborazione diretta con la fabbrica per garantire una qualità consistente delle schede SD. Nextbase ha dedicato anni a sviluppare, testare e collaudare schede SD per ottimizzarne le prestazioni con le nostre Dash Cams.

A causa delle caratteristiche tecnologiche diverse, una scheda SD che funziona con un telefono cellulare o un computer non funziona necessariamente in maniera ottimale con una Dash Cam. Le principali differenze e i punti di forza delle schede SD sono lo spazio di archiviazione (16 GB, 32 GB, 64 GB, ecc.) e la velocità di LETTURA. La velocità di LETTURA non è particolarmente importante nel caso delle Dash Cams, in quanto una Dash Cam SCRIVE i dati sulla scheda SD durante la registrazione. La migliore capacità di mantenere costantemente un'alta velocità di SCRITTURA è la caratteristica che contraddistingue le schede SD Nextbase rispetto a qualsiasi altra scheda SD. Qualsiasi calo/fluttuazione della velocità di SCRITTURA della scheda SD causa il buffering del filmato della Dash Cam e in alcuni casi interrompe del tutto la registrazione. Anni di ricerca e progettazione permettono al controller e al firmware delle schede SD Nextbase di soddisfare i requisiti delle nostre Dash Cams, laddove altre schede SD non sono in grado di farlo.

Un requisito importante che le nostre Dash Cams richiedono dalle schede SD è la possibilità di sovraSCRIVERE i filmati più vecchi quando la memoria della scheda SD è piena. Questo significa che la Dash Cam è sempre in modalità di registrazione in loop; in altre parole, quando è accesa, la Dash Cam registra sempre. In base alla nostra esperienza, la maggior parte delle schede SD di altre marche non è in grado di operare con la stessa efficacia delle schede SD Nextbase, causando la perdita di filmati e la mancata registrazione video.

La procedura migliore è quella di formattare periodicamente la scheda SD: ciò dovrebbe avvenire ogni due settimane nel caso di un uso intensivo e una volta al mese nel caso di un utilizzo moderato.

## Domande e Risposte

## D) "Perché dovrei acquistare una scheda SD di marca Nextbase? Non posso utilizzare una scheda qualsiasi?"

R) Le nostre telecamere hanno requisiti diversi rispetto ad altri dispositivi di registrazione; questo perché devono continuare a registrare quando la scheda SD è piena e allo stesso tempo sovrascrivere i file non protetti più vecchi.

## D) "Perché le schede SD Nextbase sono più costose di quelle di altre marche?"

R) Anni di ricerca e sviluppo hanno portato alla creazione di una scheda SD dotata di caratteristiche superiori per garantire il funzionamento ottimale con una Dash Cam, laddove altre schede SD non hanno tali capacità. Le Dash Cams richiedono maggiori requisiti tecnologici da una scheda SD rispetto, ad esempio, a un telefono cellulare o un computer e di conseguenza il prezzo è più alto.

## D) "Le schede SD di altre marche non funzionano per niente?"

R) Una scheda non destinata a questo scopo può sembrare funzionare perfettamente all'inizio, tuttavia gli errori tendono a verificarsi dopo un utilizzo prolungato di giorni, settimane o mesi. Nel peggiore dei casi, si può scoprire un errore di registrazione solo dopo che la scheda SD non riesce a registrare un incidente grave; pertanto è fondamentale utilizzare una scheda idonea.

## D) "Ho un modulo telecamera posteriore e la Dash Cam. Di quale scheda SD ho bisogno?"

R) Se si utilizza un modulo telecamera posteriore e una Dash Cam occorre assicurarsi che nella telecamera ci sia una scheda SD U3. È importante sottolineare che la nostra scheda microSD U3 da 32 GB registra circa 4 ore di riprese in HD prima che la Dash Cam sovrascriva le registrazioni più vecchie, o 2 ore se si utilizza un modulo telecamera posteriore. La scheda microSD U3 da 64 GB registra 8 ore di riprese in HD, o 4 ore se si utilizza un modulo telecamera posteriore. La scheda SD di maggiore capacità che è possibile utilizzare è la nostra scheda microSD U3 Nextbase da 128 GB, in grado di registrare 16 ore di riprese in HD, o 8 ore se si utilizza un modulo telecamera posteriore.

## D) "Quali errori si possono verificare utilizzando una scheda SD difettosa o incompatibile?"

R) È possibile che si verifichi uno dei seguenti errori:

- Messaggi di errori della scheda SD
- Errore di registrazione
- Errore di registrazione automatica
- Blocco anomalo dello schermo
- Vuoti tra una registrazione e l'altra
- File danneggiati o non riproducibili
- Mancato avvio e spegnimento
- Pulsanti non funzionanti

Se si verifica uno qualsiasi degli errori sopra elencati, si consiglia vivamente di sostituire la scheda SD con una scheda Nextbase.

Tutte le nostre dash cams sono testate utilizzando schede SD di marca Nextbase, pertanto non possiamo garantire la compatibilità di schede di altri produttori. Per ottenere i migliori risultati consigliamo sempre di utilizzare le schede Nextbase.

È meglio formattare la scheda SD occasionalmente; per un utente pesante questo sarebbe ogni due settimane, per un utente leggero questo sarebbe una volta al mese.

# Domande frequenti

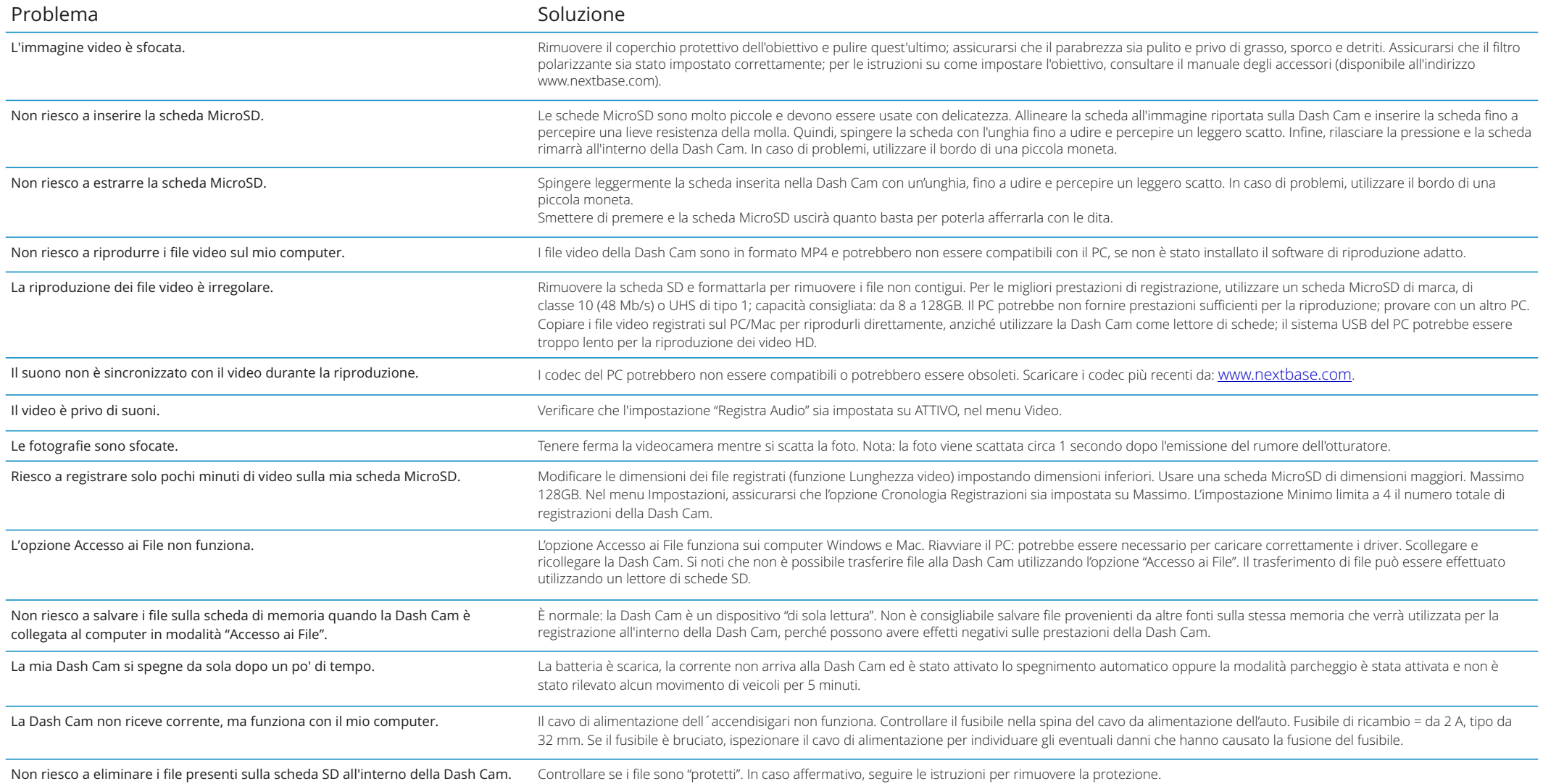

# Domande frequenti (pagina 2)

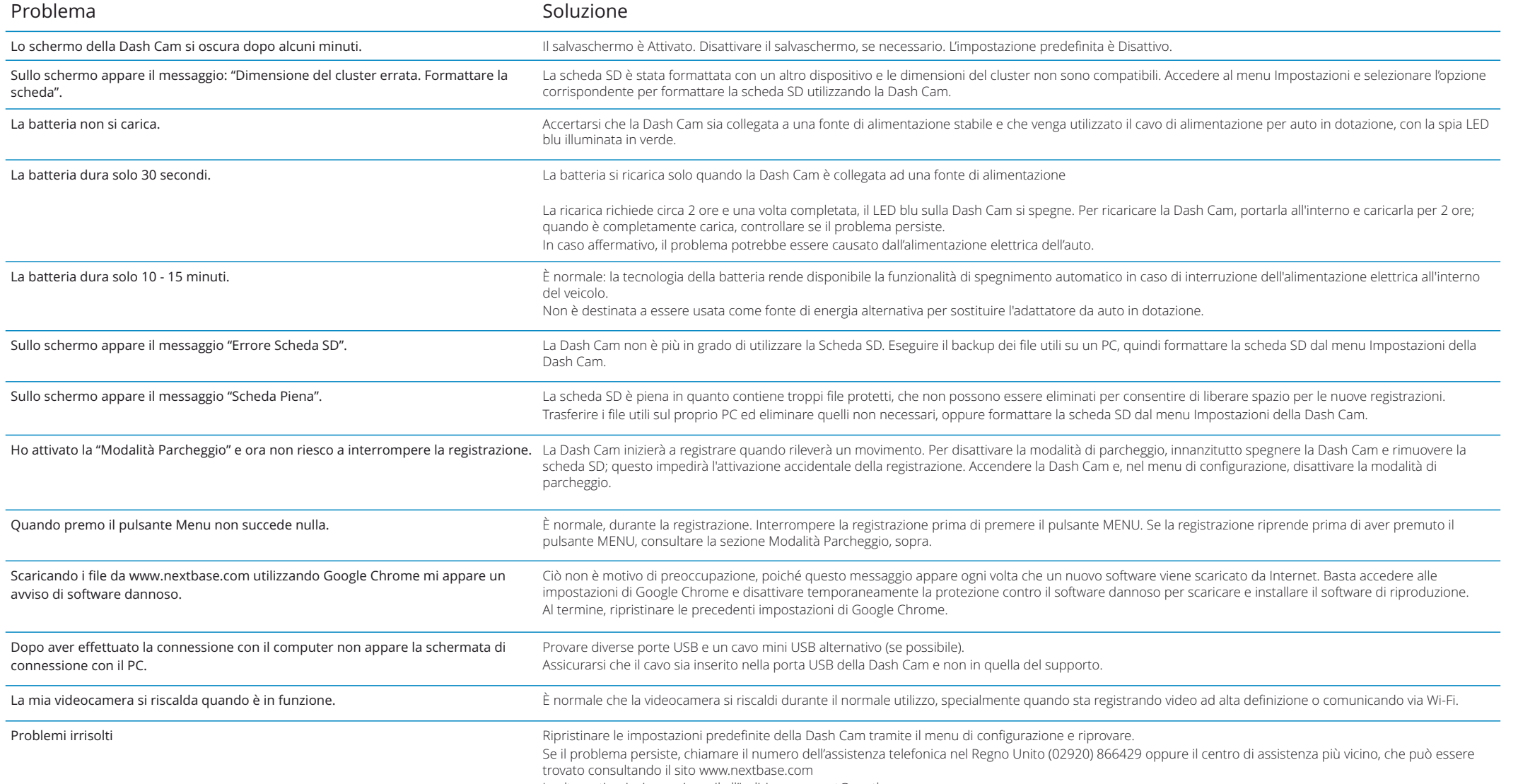

In alternativa, inviare un'e-mail all'indirizzo support@nextbase.com

# Informazioni sulla marcatura CE (Conformità Europea) Contratto di licenza software

La marcatura CE (Conformità Europea) è un simbolo (vedi qui sotto) stampato sui prodotti per indicare la loro conformità in materia di standard per la salute, la sicurezza e la salvaguardia dell'ambiente per i prodotti venduti in Europa. Viene utilizzato su una moltitudine di prodotti di numerosi settori industriali (ad esempio schede SD) come marchio di conformità alle norme europee.

# $\epsilon$

Negli ultimi anni, molte variazioni di questo marchio sono apparse sul mercato. Anche se simile, il marchio qui sopra è *l'unica* variante associata alle norme europee e dichiara la conformità del prodotto a tali norme.

Altri marchi, come quelli qui sotto, non garantiscono che i prodotti su cui sono apposti siano conformi alle norme europee per la vendita nello Spazio economico europeo (SEE).

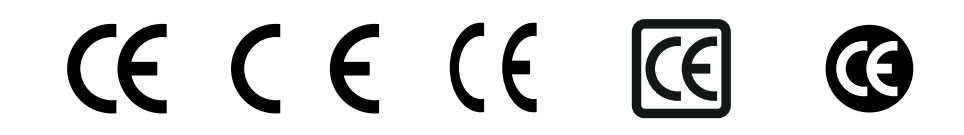

La principale differenza tra un marchio CE legittimo e un marchio CE falso è la spaziatura tra le lettere. Le lettere C ed E tendono ad essere identiche, ma la distanza tra loro è ciò che distingue quelle vere dalle false. Le immagini qui sotto mostrano la corretta spaziatura tra le lettere.

Su una marcatura CE legittima non ci saranno mai ulteriori contrassegni, come un bordo o un cerchio.

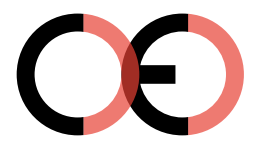

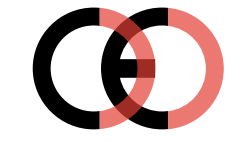

Marcatura CE Marcatura CE contraffatta (troppo vicino)

Marcatura CE contraffatta (troppo distante)

Poiché i prodotti privi della corretta marcatura CE non sono garantiti conformi alle norme europee in materia di salute e sicurezza, tali prodotti sono potenzialmente meno affidabili e potrebbero rappresentare un rischio per la sicurezza.

Prestare attenzione alla marcatura CE quando si acquistano prodotti elettronici. Le descrizioni qui sopra di marchi CE contraffatti non sono esaustive; si tenga presente che sul mercato possono comparire nuove varianti.

Con l'utilizzo del dispositivo, l'utente accetta di essere soggetto ai termini e alle condizioni del seguente contratto di licenza del software.

Nextbase™ concede all'utente, per il periodo in cui possiede il dispositivo oggetto del contratto, una licenza limitata non esclusiva e non trasferibile (tranne nei casi in cui l'utente venda o trasferisca il dispositivo in questione ad un'altra persona - per maggiori dettagli si veda sotto) per l'utilizzo del software integrato nel dispositivo (il "Software") in forma binaria eseguibile nel normale funzionamento del prodotto, insieme a qualsiasi documentazione e materiale (stampato o online) reso disponibile da Nextbase™ in relazione al Software (la "Documentazione"). Titolarità, diritti di proprietà e diritti di proprietà intellettuale relativi al Software e alla Documentazione restano di Nextbase™ e/o dei suoi fornitori terzi.

L'utente riconosce che il Software e la Documentazione sono di proprietà di Nextbase™ e/o dei suoi fornitori terzi e sono protetti in tutto il mondo, inclusi gli Stati Uniti d'America, da leggi e trattati sui diritti di proprietà intellettuale e da trattati internazionali sui diritti d'autore.

L'utente riconosce inoltre che la struttura, l'organizzazione e il codice del Software, del quale non viene fornito il codice sorgente, sono da ritenersi segreti commerciali di valore di Nextbase™ e/o dei suoi fornitori terzi e che il Software in forma di codice sorgente rimane un segreto commerciale di valore di Nextbase™ e/o dei suoi fornitori terzi. L'utente accetta di non decompilare, disassemblare, modificare, ricorrere al reverse assembling, decodificare o ridurre in un formato leggibile dall'utente il Software o qualsiasi parte di esso o creare lavori derivati basati sul Software o sulla Documentazione.

L'utente accetta di non copiare, concedere in noleggio, concedere in sublicenza, prestare, tradurre, accorpare, adattare, variare, alterare o modificare tutto o parte del Software o della Documentazione, né consentire che il Software o qualsiasi parte di esso sia combinato con o integrato in qualsiasi altro programma

L'utente accetta di non esportare o riesportare il Software o la Documentazione in qualsiasi paese in violazione delle leggi sul controllo delle esportazioni degli Stati Uniti d'America o di qualsiasi altro paese applicabile.

Con l'utilizzo di MyNextbase Connect™ o MyNextbase Player™, l'utente deve rispettare le condizioni di utilizzo applicabili e le politiche di utilizzo accettabile, disponibili all'indirizzo www.Nextbase.com.

## Garanzia limitata

La presente garanzia limitata conferisce all'utente diritti legali specifici; inoltre, l'utente potrebbe anche godere di altri diritti legali che variano da stato a stato (o Paese o regione). Nextbase™ non esclude, limita o sospende altri diritti legali che l'utente può esercitare in base alle leggi del proprio stato (o Paese o regione). Per una piena comprensione dei propri diritti è opportuno consultare le leggi del proprio stato, Paese o regione.

La responsabilità di Nextbase™ si applica al solo costo della Dash Cam. Tutte le registrazioni, che per qualsiasi motivo non sono state realizzate o non possono essere recuperate dalla scheda SD, non sono coperte dalla garanzia del prodotto. Non si accettano responsabilità per spese sostenute a causa di registrazioni video corrotte, mancanti o cancellate. Non saranno accettate rivendicazioni per costi aggiuntivi che non rientrino nel costo della Dash Cam.

I prodotti Nextbase™ sono garantiti esenti da difetti di materiale o di fabbricazione per un anno dalla data di acquisto, mentre le batterie sono garantite esenti da difetti di materiale o di fabbricazione per sei mesi dalla data di acquisto. Nel periodo suddetto, Nextbase™ riparerà o sostituirà, a sua esclusiva discrezione, tutti i componenti che si guastano durante il normale utilizzo. Tali riparazioni o sostituzioni saranno effettuate senza alcun costo a carico del cliente per le parti o la manodopera; a quest'ultimo saranno, tuttavia, addebitati gli eventuali costi per il trasporto.

La presente Garanzia Limitata non copre: (i) danni estetici, come graffi, tagli e ammaccature; (ii) parti soggette a usura, come le batterie, a meno che il prodotto non sia stato danneggiato in seguito a un difetto di materiale o di lavorazione; (iii) danni causati da incidenti, uso improprio, uso non corretto, acqua, inondazione, incendio o altri eventi naturali imprevedibili o cause esterne; (iv) danni causati da riparazioni non effettuate da personale di assistenza autorizzato da Nextbase™; (v) danni a un prodotto che è stato modificato o alterato senza l'autorizzazione scritta di Nextbase™, oppure (vi) danni a un prodotto che è stato collegato a cavi di alimentazione e/o dati non forniti da Nextbase™, o (vii) danni a un prodotto che è stato collegato direttamente a una sorgente elettrica da 12 V CC, dopo aver rimosso la spina dell'accendisigari contenente l'adattatore 12/24 V CC - 5 V CC.

Inoltre, Nextbase™ si riserva il diritto di rifiutare richieste di intervento in garanzia per prodotti o servizi ottenuti e/o utilizzati in violazione delle leggi di qualsiasi Paese.

Nella misura massima consentita dalla legge applicabile, le garanzie e i rimedi contemplati nella presente garanzia limitata sono offerti in esclusione e in sostituzione di ogni altra garanzia e rimedio, che Nextbase™ declina espressamente, siano essi espressi, impliciti, legali o di altro tipo, compresa, senza limitazioni, qualsiasi garanzia implicita di commerciabilità o idoneità per un particolare scopo, rimedio legale o altro. La presente garanzia limitata conferisce all'utente diritti legali specifici; inoltre, l'utente potrebbe anche godere di altri diritti legali che variano a seconda dello Stato o del Paese. Se le garanzie implicite non possono essere escluse in base alle leggi del proprio Stato o Paese, tali garanzie sono limitate alla durata della presente garanzia limitata.

Alcuni stati (e paesi e regioni) non consentono limitazioni alla durata di una garanzia implicita, pertanto la limitazione di cui sopra potrebbe non essere applicabile.

In nessun caso Nextbase™ sarà responsabile in seguito a contenziosi relativi a presunta inadempienza della garanzia per danni incidentali, speciali, indiretti o consequenziali, derivanti dall'uso, dall'uso improprio o incapacità di utilizzare questo prodotto o da difetti del prodotto. Alcuni stati (e paesi e regioni) non consentono l'esclusione di danni incidentali o consequenziali, pertanto le limitazioni di cui sopra potrebbero non essere applicabili.

# Garanzia (segue)

Se durante il periodo di garanzia l'utente presenta una richiesta di assistenza in garanzia in conformità alla presente Garanzia limitata, Nextbase™ potrà, a sua discrezione: (i) riparare il dispositivo utilizzando parti nuove o parti usate in precedenza che soddisfino gli standard di qualità Nextbase™, (ii) sostituire il dispositivo con un nuovo dispositivo o un dispositivo ricondizionato che soddisfi gli standard di qualità Nextbase™. Tale rimedio sarà l'unico ed esclusivo rimedio in relazione a qualsiasi violazione della garanzia. I dispositivi riparati o sostituiti hanno una garanzia di 30 giorni. Se l'unità inviata è ancora coperta dalla garanzia originale, la nuova garanzia avrà una validità di 30 giorni o fino alla fine della garanzia originale di 1 anno, a seconda di quale delle due è più lunga.

Prima di sollecitare il servizio di assistenza in garanzia, si prega di accedere all'indirizzo www.nextbase.com e consultare le risorse di assistenza online disponibili sul sito. Se dopo aver consultato queste risorse il dispositivo non funziona ancora correttamente, contattare un centro di assistenza autorizzato Nextbase™ nel paese in cui è avvenuto l'acquisto originale o seguire le istruzioni sul sito www.nextbase.com per ottenere il servizio di assistenza in garanzia.

Se si richiede l'assistenza in garanzia al di fuori del paese in cui è stato effettuato l'acquisto, Nextbase™ non può garantire che le parti e i prodotti necessari per la riparazione o la sostituzione del prodotto siano disponibili a causa delle differenze nell'offerta di prodotti e delle norme, leggi e regolamenti applicabili. In tal caso, Nextbase™ può, a sua esclusiva discrezione e nel rispetto delle leggi applicabili, riparare o sostituire il prodotto con prodotti e parti di ricambio Nextbase™ equivalenti, oppure richiedere la spedizione del prodotto a un centro di assistenza autorizzato Nextbase™ nel paese in cui è stato effettuato l'acquisto originale o a un centro di assistenza autorizzato Nextbase™ in un altro paese che può provvedere alla riparazione del prodotto, nel qual caso l'utente sarà responsabile del rispetto di tutte le leggi e normative applicabili in materia di importazione ed esportazione e del pagamento di tutti i dazi doganali, IVA, spese di spedizione e altre imposte e spese associate. In alcuni casi, Nextbase™ e i suoi rivenditori potrebbero non essere in grado di riparare il prodotto in un paese diverso da quello di acquisto o restituire un prodotto riparato o sostituito in quel paese a causa di norme, leggi o regolamenti applicabili nel suddetto paese.

# Acquisto di prodotti non nuovi su aste online

Prodotti acquistati tramite aste online non sono coperti dalla garanzia Nextbase™. Le conferme di aste online non sono accettate per la verifica della garanzia. Per usufruire dell'assistenza in garanzia, è necessario l'originale o una copia dello scontrino di acquisto del rivenditore iniziale. Nextbase™ non sostituirà i componenti mancanti da confezioni acquistate ad aste online.

# Acquisti internazionali

I distributori internazionali possono fornire una garanzia specifica per i dispositivi acquistati al di fuori del Regno Unito, a seconda del paese. Se applicabile, il distributore locale del Paese in cui è stato acquistato il dispositivo fornirà la garanzia e un servizio di assistenza locale per suddetto dispositivo. Le garanzie del distributore sono valide solo nell'area di distribuzione prevista.

# Informazioni sulla conformità del prodotto

## ACMA RCM Avviso agli utenti in Australia e Nuova Zelanda

Avendo avuto riguardo ai documenti presentati, il nostro agente autorizzato (Approvazioni globali ACN / ARBN25 497 357 455) è accertato che il prodotto accessorio di bordo NBDVR320XR è conforme alrequisiti delle pertinenti norme ACMA fatte ai sensi del Radiocommunications Act 1992 eil Telecommunications Act 1997. La dichiarazione di conformità completa, compresi i dettagli delgli standard applicabili e i documenti presentati sono disponibili sul nostro sito Web all'indirizzo: https://www.nextbase.com/certifications

## CIEM-003 canadese

Questo apparecchio digitale di classe B è conforme al canadese ICES-003.

NMB-003 du Canada Cet appareil numérique de la classe B est conformé à la norme NMB-003 du Canada.

## **CF**

La dichiarazione di conformità UE è disponibile al seguente indirizzo Internet: https://www.nextbase.co.uk/certifications/

## UKCA

La dichiarazione di conformità del Regno Unito è disponibile al seguente indirizzo Internet: https://www.nextbase.co.uk/certifications/

## Dichiarazione di conformità FCC

Questo dispositivo è conforme alla Parte 15 delle norme FCC. Il funzionamento è soggetto alle seguenti due condizioni: (1) questo dispositivo non può causare interferenze dannose, e

(2) questo dispositivo deve accettare qualsiasi interferenza ricevuta, comprese le interferenze che possono causareoperazione indesiderata.

## Nota

Questa apparecchiatura è stata testata e trovata conforme ai limiti per un dispositivo digitale di classe B, ai sensi della Parte 15 delle Norme FCC. Questi limiti sono progettati per fornire una protezione ragionevolecontro interferenze dannose in un'installazione residenziale. Questa apparecchiatura genera, utilizza e puòirradiare energia a radiofrequenza e, se non installato e utilizzato in conformità con le istruzioni,può causare interferenze dannose alle comunicazioni radio. Tuttavia, non vi è alcuna garanzia chele interferenze non si verificano in una particolare installazione. Se questa apparecchiatura causa danniinterferenza alla ricezione radio o televisiva, che può essere determinata ruotando l'apparecchiaturaoff e on, l'utente è incoraggiato a cercare di correggere l'interferenza da uno o più deiseguenti misure:

- Riorientare o spostare l'antenna ricevente.
- Aumentare la separazione tra l'apparecchiatura e il ricevitore.
- Collegare l'apparecchiatura a una presa su un circuito diverso da quello a cui si trova il ricevitoreconnesso.
- Consultare il rivenditore o un tecnico radio/TV esperto per un aiuto.
- Questo apparecchio e la sua antenna non devono essere co-localizzati o azionati insieme a qualsiasialtra antenna o trasmettitore.

- Deve essere mantenuta una distanza minima di separazione di 20 cm tra l'antenna e ilpersona per questo apparecchio per soddisfare i requisiti di esposizione RF.

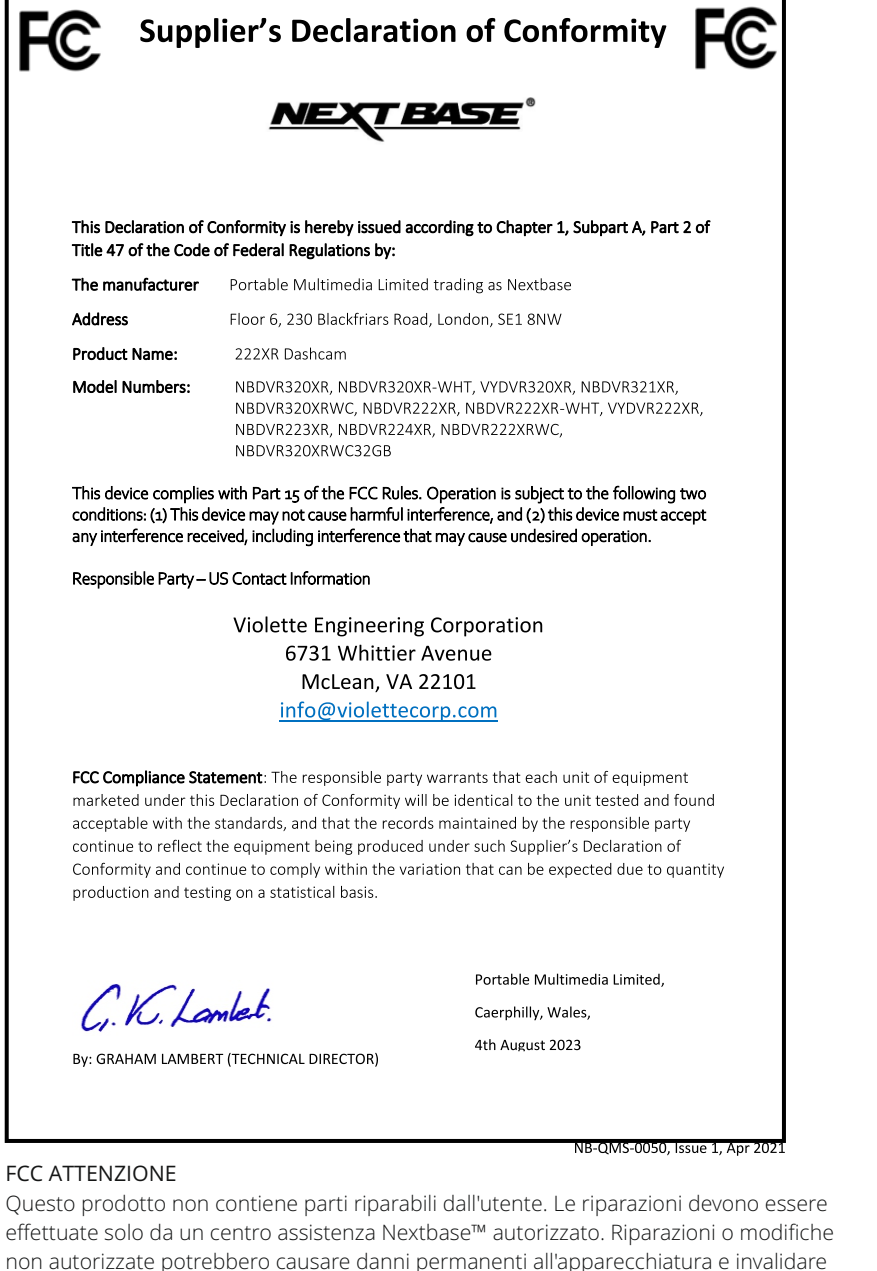

la garanzia e l'autorità di utilizzare questo dispositivo in base alle normative della Parte 15.

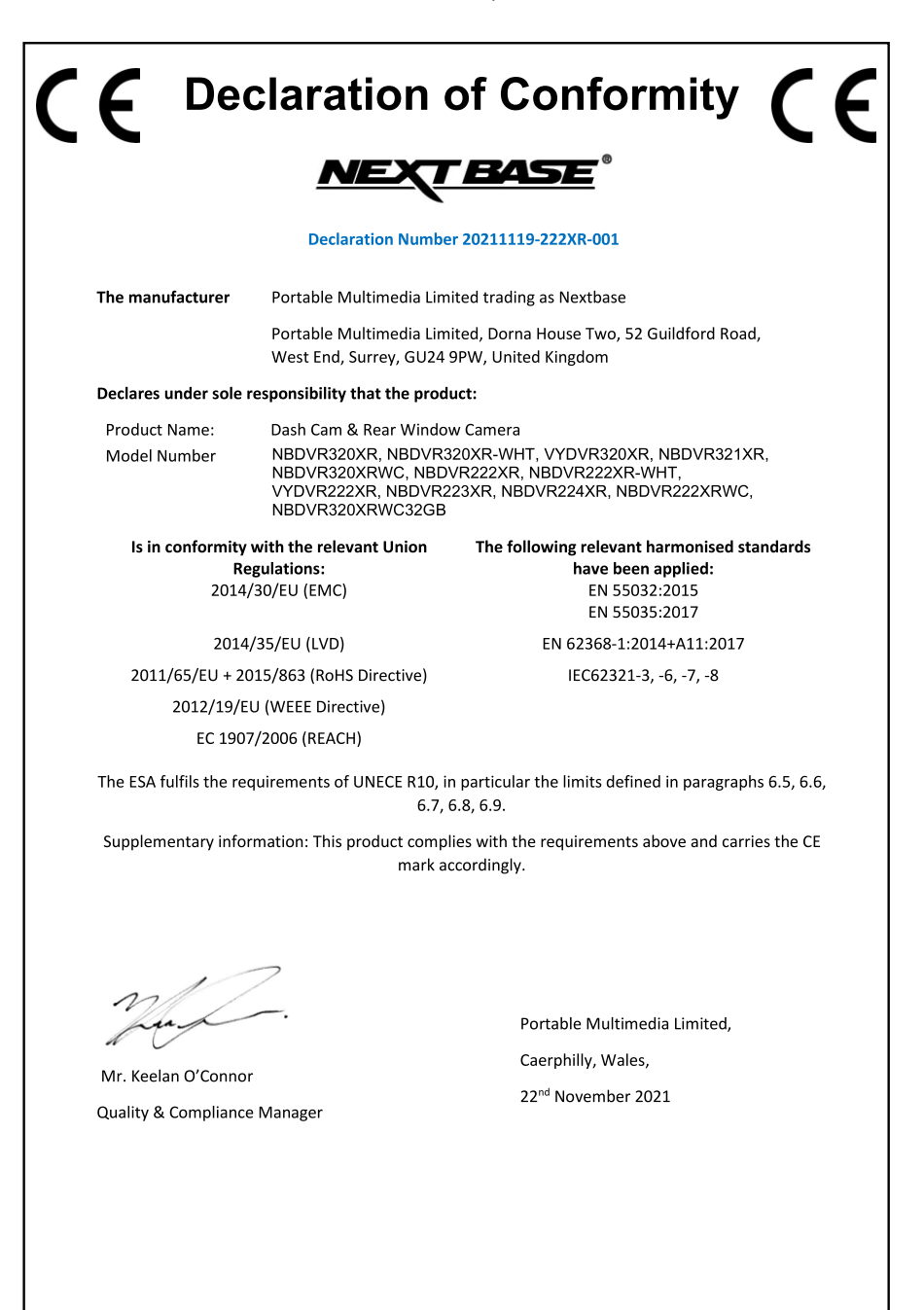

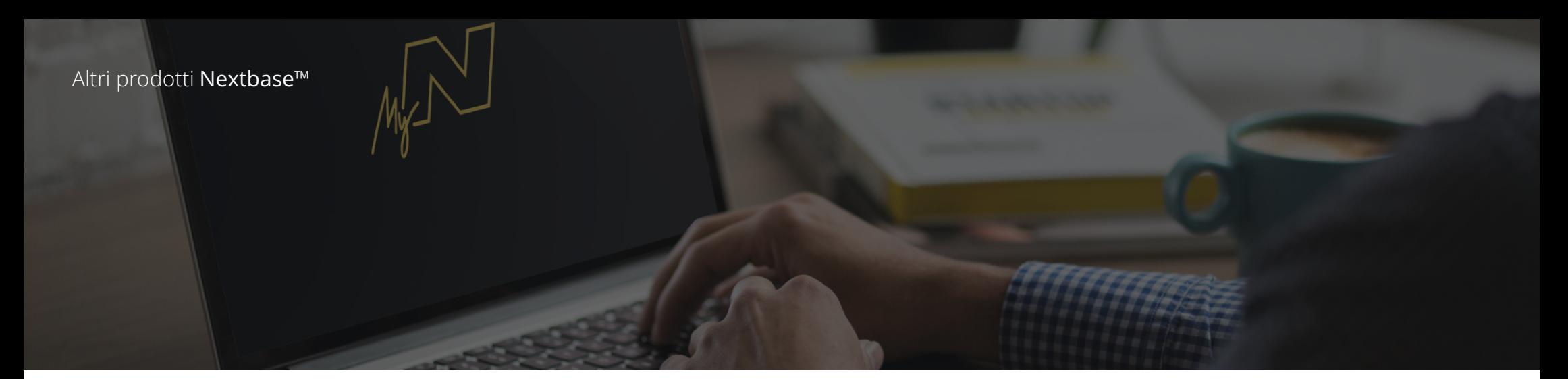

# Dash Cams

# Gli occhi sulla strada

Nextbase™ offre un'ampia gamma di Dash Cam per soddisfare al meglio le tue esigenze di guida.

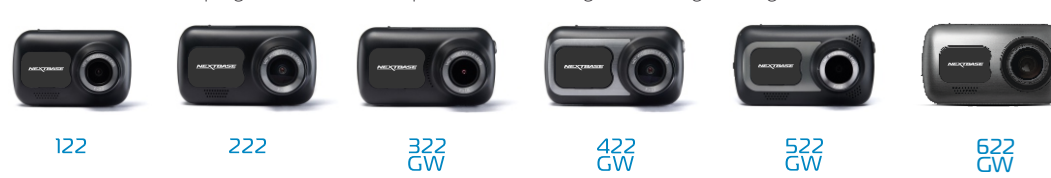

# Accessori

Pronte per la guida

Tutto il necessario per l'archiviazione video, la protezione della Dash Cam e altro ancora.

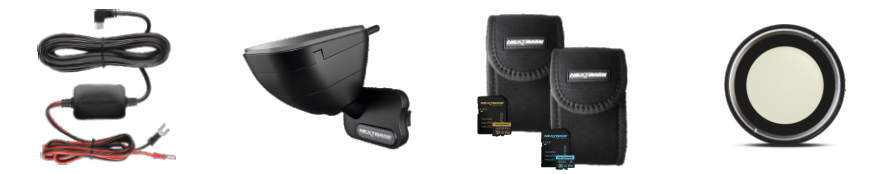

Per maggiori dettagli sulla nostra gamma completa di Dash Cam e accessori, scarica il manuale degli accessori Nextbase™, disponibile all'indirizzo www.nextbase.com

# Software e servizi Nextbase™

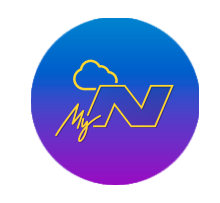

MyNextbase.com Cloud™

Accedi ai tuoi filmati in qualsiasi parte del mondo utilizzando il portale Web online gratuito (richiede una connessione Internet).

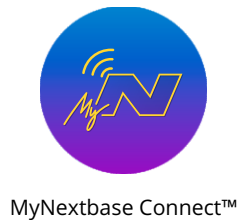

o tablet.

La nuova applicazione Nextbase per trasferire, visualizzare e modificare filmati su smartphone

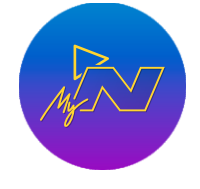

## MyNextbase Player™

Visualizza, modifica e condividi i tuoi filmati sul tuo computer con il nuovo software gratuito e intuitivo per PC e Mac.

# Compatibilità dei servizi per Dash Cam

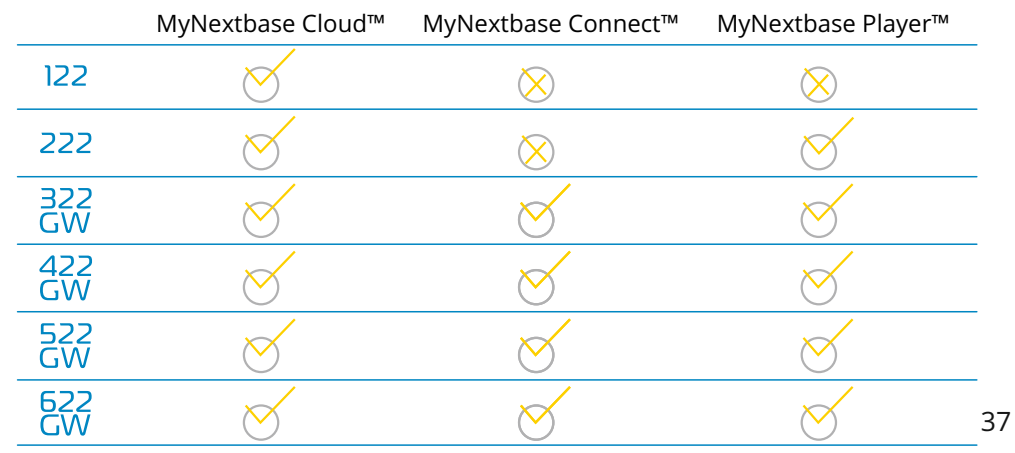

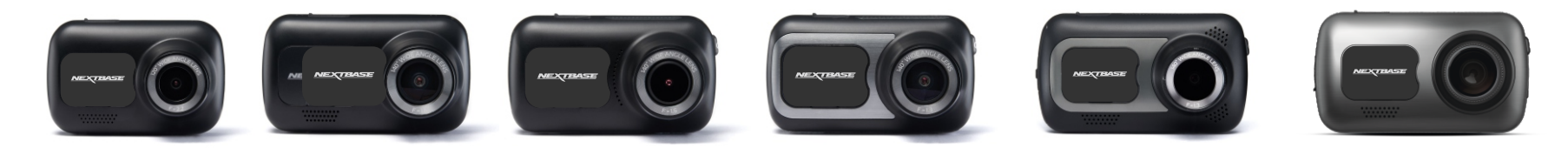

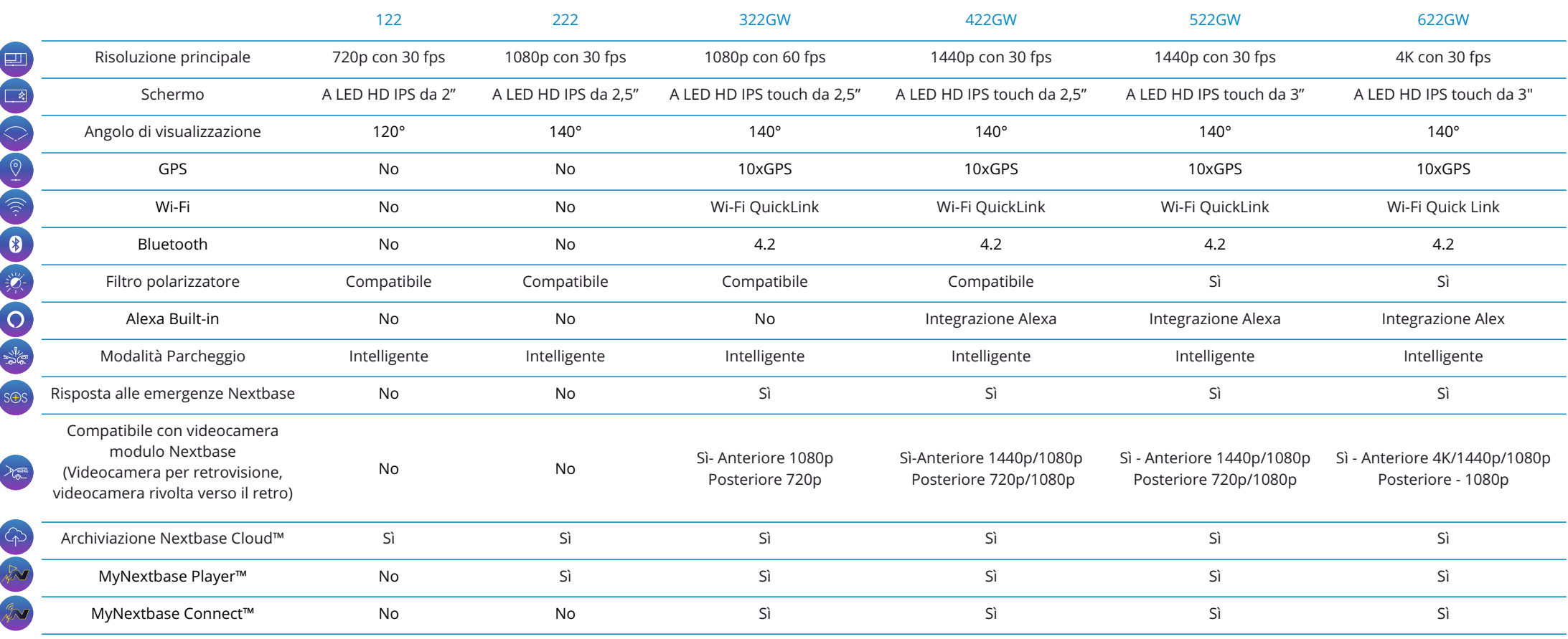

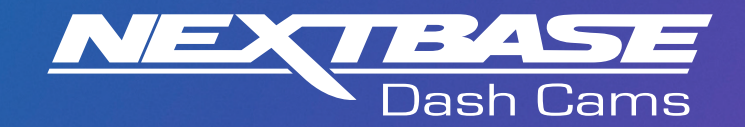

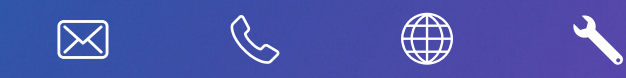

www.nextbase.com

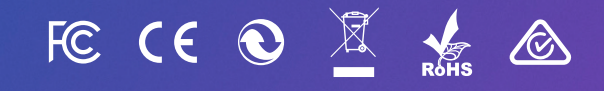

NBDVR320XR-IT-R6